HDTV Satelliten Receiver

# **Bedienungsanleitung**

# **HD NANO Eco**

Das Standardpasswort lautet 0000.

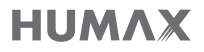

## **Hinweis**

# Hinweis

Vielen Dank, dass Sie sich für ein Gerät von HUMAX entschieden haben. Lesen Sie diese Bedienungsanleitung aufmerksam durch, damit eine korrekte Installation, Verwendung und Pflege und somit eine optimale Leistung des Geräts gewährleistet ist. Bewahren Sie diese Bedienungsanleitung zum späteren Nachschlagen in der Nähe des Geräts auf. Änderungen der in dieser Bedienungsanleitung enthaltenen Informationen vorbehalten.

## Copyright (Copyright © 2014 HUMAX Corporation)

Dieses Dokument darf ohne die vorherige schriftliche Zustimmung von HUMAX weder ganz noch auszugsweise vervielfältigt, übersetzt oder anderweitig verwendet werden, es sei denn, der Inhaber der Urheberrechte willigt ein oder die Urheberrechtsgesetze lassen dies zu.

## Bedeutung der Symbole

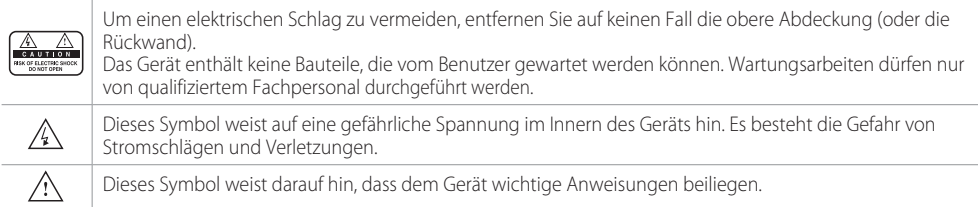

## Warnungen und Hinweise

Achten Sie in dieser Bedienungsanleitung besonders auf diese Symbole. Sie kennzeichnen Risiken oder Gefahrensituationen.

## Warnung

Weist auf eine Gefahrensituation hin, die zu schweren Verletzungen führen könnte.

## Achtung

Weist auf eine Situation hin, die zu Beschädigungen am Gerät oder anderen Apparaten führen könnte.

## Hinweis

Liefert zusätzliche Informationen, die den Benutzer auf mögliche Probleme hinweisen oder ihm wichtige Informationen zur besseren Verständlichkeit, richtigen Verwendung und Pflege der Installation liefern.

## Hinweis

## Garantie

Die Garantie erstreckt sich nicht auf Teile, bei denen auf Grund einer falschen Anwendung der in dieser Bedienungsanleitung enthaltenen Informationen ein Defekt aufgetreten ist.

## WEEE-Hinweise

Dieses Gerät darf am Ende seiner Betriebszeit nicht zusammen mit dem Hausmüll entsorgt werden. Entsorgen Sie es getrennt von anderen Müllarten, und lassen Sie es verantwortungsbewusst recyceln, damit die Materialressourcen nachhaltig wiederverwendet werden können. Dies schützt Ihre Umwelt und Gesundheit vor möglichen Schäden, die durch unkontrollierte Müllentsorgung hervorgerufen werden könnten.

## Privatkunden:

Einzelheiten zu Sammelstellen und den möglichen umweltfreundlichen Recyclingverfahren erhalten Sie bei dem Händler, bei dem Sie dieses Gerät gekauft haben oder bei den Behörden vor Ort.

## Gewerbliche Kunden:

Wenden Sie sich an Ihren Lieferanten, und lesen Sie die allgemeinen Geschäftsbedingungen des Kaufvertrags. Dieses Gerät darf nicht zusammen mit anderem gewerblichen Abfall entsorgt werden.

## Marken

- Nagravision ist eine eingetragene Marke von KUDELSKI S.A.
- Hergestellt unter Lizenz von Dolby Laboratories. Dolby und das Doppel-D-Symbol sind Marken von Dolby Laboratories.
- HDMI, das HDMI-Logo und High-Definition Multimedia Interface sind Marken und eingetragene Marken von HDMI Licensing LLC.

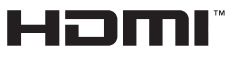

• Dieses Gerät beinhaltet Kopierschutztechnologien, die durch US-Patente und andere Rechte am geistigen Eigentum von Rovi Corporation geschützt sind. Reverse Engineering und Deassemblierung sind verboten.

Hinweis: Die Modellbezeichnen finden Sie auf der Unterseite des Geräts.

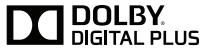

Hinweis

# VEREINFACHTE EU-KONFORMITÄTSERKLÄRUNG

Die vereinfachte EU-Konformitätserklärung, auf die in Artikel 10(9) Bezug genommen wird, wird wie folgt definiert: Hiermit erklärt HUMAX, dass der Funkgerätetyp [HD NANO Eco] der Richtlinie 2014/53/EU und relevanten Richtlinien entspricht.

Der vollständige Text der EU-Konformitätserklärung ist unter folgender Webadresse abrufbar:

- Vereinigtes Königreich: http://uk.humaxdigital.com/ec
- Deutschland: http://de.humaxdigital.com/ec

# Für Ihre Sicherheit

## Sicherheitshinweise

## 1. STROMVERSORGUNG

- Betreiben Sie dieses Gerät nur an einer Stromquelle mit der auf dem Typenschild angegebenen Netzspannung. Falls Sie nicht sicher sind, welche Stromversorgung bei Ihnen vorliegt, wenden Sie sich an Ihr Energieversorgungsunternehmen.
- Trennen Sie das Gerät von der Netzstromversorgung, bevor Sie Wartungs- oder Installationsarbeiten durchführen.

## 2. ÜBERLASTUNG

• Stellen Sie sicher, dass Steckdose, Verlängerungskabel und Adapter entsprechend der für das Gerät geltenden Netzspannung ausgelegt sind. Andernfalls können ein elektrischer Schlag oder ein Brand die Folge sein.

## 3. FLÜSSIGKEITEN

• Stellen Sie sicher, dass das Gerät nicht mit Flüssigkeiten in Kontakt kommt. Stellen Sie keine mit Flüssigkeiten gefüllten Gefäße auf das Gerät.

## 4. REINIGUNG

- Ziehen Sie vor dem Reinigen des Geräts den Netzstecker aus der Steckdose.
- Reinigen Sie das Gerät mit einem feuchten Tuch. Verwenden Sie keine Lösungsmittel. Wischen Sie die Oberfläche des Geräts vorsichtig mit einem weichen Tuch ab, da sie leicht zerkratzen könnte.

## 5. BELÜFTUNG

- Stellen Sie sicher, dass die Belüftungsschlitze an der Seite des Geräts nicht blockiert sind. Nur so kann eine ausreichende Belüftung des Geräts gewährleistet werden.
- Stellen Sie keine anderen elektronischen Geräte auf dieses Gerät.

• Stellen Sie keine Gegenstände auf das Gerät. Andernfalls könnten die Belüftungsschlitze blockiert oder die Geräteoberfläche beschädigt werden.

## 6. ZUBEHÖR

• Schließen Sie nur ausdrücklich dafür vorgesehene Zubehörteile an das Gerät an. Andernfalls kann es zu Gefährdungen oder Schäden am Gerät kommen.

## 7. GEWITTER UND BETRIEBSPAUSEN

• Trennen Sie bei Gewitter oder wenn das Gerät längere Zeit nicht in Gebrauch ist sowohl das Gerät von der Netzsteckdose als auch die Antenne vom Gerät. Dadurch wird eine Beschädigung des Geräts aufgrund von Blitzschlag oder Stromstößen verhindert.

## 8. FREMDKÖRPER

• Stecken Sie keine Gegenstände durch die Öffnungen ins Innere des Geräts, da sie gefährliche stromführende Teile berühren oder Bauteile beschädigen könnten.

## **9 FRSATZTEILE**

• Stellen Sie sicher, dass ausschließlich vom Hersteller empfohlene Ersatzteile verwendet werden oder solche Teile, deren Bauart mit den Originalteilen identisch ist. Die Verwendung nicht geeigneter Ersatzteile kann weitere Schäden am Gerät verursachen.

## 10. ANSCHLUSS AN EINE SATELLITENSCHÜSSEL (LNB)/ KABEL BUCHSE/ANTENNE

• Trennen Sie die Stromversorgung, bevor Sie das Kabel an die Satellitenschüssel, den Kabelanschluss oder die Antenne anschließen bzw. von diesen abziehen. Andernfalls können Schäden am LNB, dem Kabelanschluss oder der Antenne die Folge sein.

## 11. ANSCHLUSS AN DAS FERNSEHGERÄT

• Trennen Sie die Stromversorgung, bevor Sie das Kabel an das Fernsehgerät anschließen oder von diesem abziehen. Andernfalls können Schäden am Fernsehgerät die Folge sein.

## 12. ERDUNG (nur bei Satellitenanschluss)

• Das LNB-Kabel muss an der Systemerde für die Satellitenschüssel geerdet werden.

## 13. AUFSTELLUNGSORT

- Stellen Sie das Gerät nur in geschlossenen Räumen auf, um es vor Blitzschlag, Regen oder Sonneneinstrahlung zu schützen. Stellen Sie das Gerät nicht in der Nähe eines Heizkörpers oder eines Warmluftgebläses auf.
- Wir empfehlen, dass zwischen diesem Gerät und anderen Geräten, die durch elektromagnetische Strahlungen gestört werden können (z. B. Fernsehgerät oder Videorekorder), ein Abstand von mindestens 10 cm eingehalten wird.
- Wenn Sie das Gerät in ein Regal o. ä. stellen, sorgen Sie für ausreichende Belüftung, und beachten Sie die Hinweise des Herstellers zur Aufstellung des Geräts.
- Stellen Sie das Gerät nicht auf einer instabilen Fläche auf, von der es herunterfallen könnte. Das Gerät könnte beim Herunterfallen Menschen ernsthaft verletzen und dabei selber schwer beschädigt werden.

## 14. Umwelt

- Beachten Sie die für eine umweltgerechte Entsorgung von Batterien geltenden Vorschriften.
- Bei Verwendung dieses Geräts in tropischen und/ oder gemäßigten Klimazonen ist Vorsicht geboten.

## Vorsichtsmaßnahmen und Warnhinweise

## 1. So vermeiden Sie eine Beschädigung von Netzkabel oder Netzstecker:

- Verändern oder manipulieren Sie Netzkabel und Netzstecker nicht.
- Verbiegen oder verdrehen Sie das Netzkabel nicht.
- Wenn Sie das Gerät vom Netz trennen, ziehen Sie nicht am Netzkabel, sondern fassen Sie den Stecker an.
- Achten Sie darauf, dass das Netzkabel so weit wie möglich von Heizgeräten entfernt ist, um zu verhindern, dass die Kunsstoffummantelung schmilzt.
- Der Netzstecker muss als Trennvorrichtung vom Benutzer jederzeit leicht erreicht werden können.
- Der Netzschalter muss jederzeit erreichbar sein. (für Modelle mit Netzschalter)

## 2. So vermeiden Sie einen Stromschlag:

- Öffnen Sie niemals das Gehäuse.
- Stecken Sie keine metallenen oder entflammbaren Gegenstände in das Geräteinnere.
- Berühren Sie den Netzstecker nicht mit nassen Händen.
- Trennen Sie während eines Gewitters das Gerät vom Netz.
- Ziehen Sie das Netzkabel ab, bevor Sie das Antennenkabel anschließen.

## 3. So vermeiden Sie Schäden am Gerät:

- Verwenden Sie das Gerät auf keinen Fall, wenn es defekt ist. Wenn Sie ein defektes Gerät weiter verwenden, kann es schweren Schaden nehmen. Wenden Sie sich im Falle eines defekten Geräts an das Kundendienstzentrum.
- Stecken Sie keine Metallgegenstände oder Fremdkörper in die Modul- oder Smartcard-Steckplätze. Das Gerät könnte Schaden nehmen, und seine Lebensdauer könnte sich dadurch verkürzen.

## 4. So vermeiden Sie Schäden am Festplattenlaufwerk (nur PVR):

- Vermeiden Sie Bewegungen des Geräts oder ein plötzliches Ausschalten, während die Festplatte arbeitet.
- Das Unternehmen haftet nicht für den Verlust von auf der Festplatte gespeicherten Daten, die durch Unachtsamkeit oder einen Bedienungsfehler des Benutzers verursacht werden.

## Inhalt und Zubehör

# Inhalt

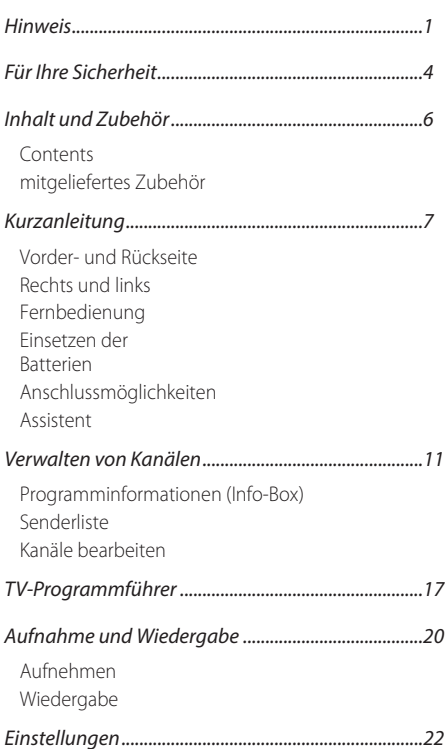

Benutzereinstellungen System

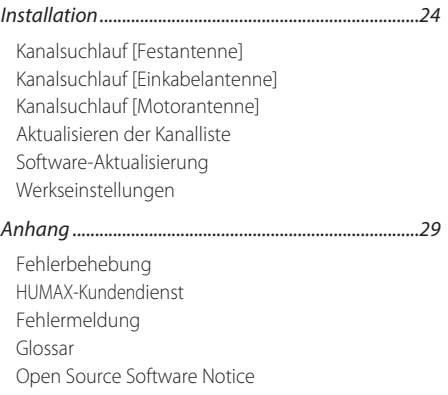

# mitgeliefertes Zubehör

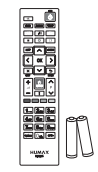

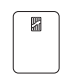

Fernbedienung / Batterien Smartcard

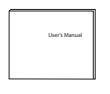

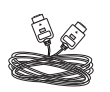

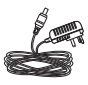

Kurzanleitung

HDMI-Kabel Netzteil

Hinweis: Die verfügbaren Zubehörteile können je nach Region unterschiedlich sein.

Kurzanleitung

# Vorder- und Rückseite

Hinweis: Das angezeigte Bild stimmt möglicherweise nicht mit dem tatsächlichen Gerät überein.

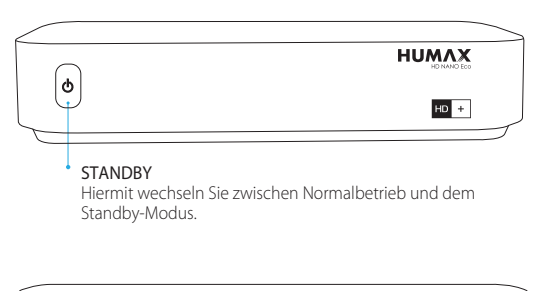

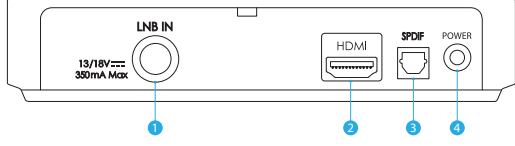

- 1 LNB IN: Zum Anschließen eines Satellitenkabels.
- 2 HDMI: Zum Anschließen an das Fernsehgerät über ein HDMI-Kabel.
- 3 SPDIF: Zum Anschließen an ein digitales Audiogerät über ein optisches SPDIF-Kabel.
- 4 Netzteil: Stellen Sie die Verbindung zur Stromversorgung über das Netzteil her.

# Rechts und links

USB-Anschluss: USB-Anschluss: Zum Anschließen eines USB-Speichergeräts.

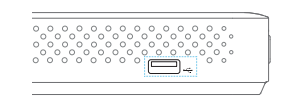

## Smartcard-Steckplatz

- 1. Halten Sie die Smartcard waagerecht, so dass der Elektronikchip nach unten zeigt.
- 2. Setzen Sie die Smartcard in den Steckplatz ein.

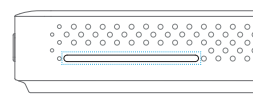

## Kurzanleitung

# Fernbedienung

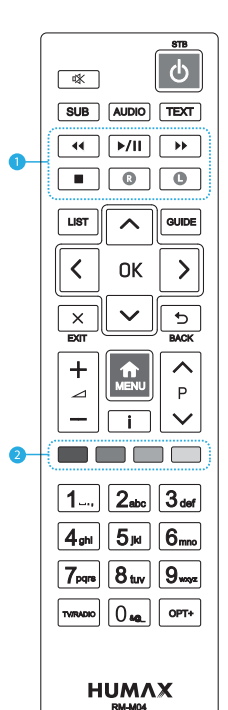

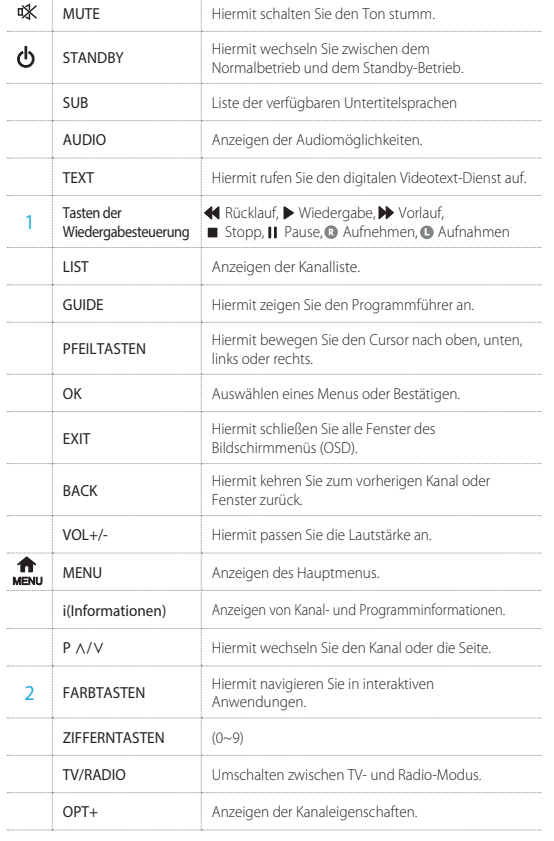

# Einsetzen der Batterien

Setzen Sie die Batterien ein, und achten Sie dabei auf die richtige Polung (Plus (+) und Minus (-)).

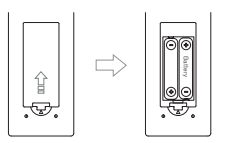

# Anschlussmöglichkeiten

In diesem Abschnitt wird beschrieben, wie Sie Ihr Gerät so anschließen, dass es an die Konfiguration der angeschlossenen Geräte angepasst ist und eine optimale Signalqualität gewährleistet wird.

Warnung: Schließen Sie zunächst alle Geräte an, bevor Sie das Netzteil an die Steckdose anschließen. Schalten Sie dieses Gerät, das Fernsehgerät und alle sonstigen Geräte aus, ehe Sie Kabel anschließen oder abziehen.

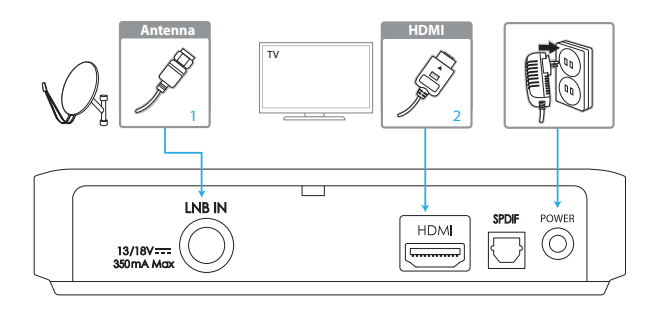

### Hinweis:

- Wenn beim Anschließen des Geräts Probleme auftreten, wenden Sie sich an Ihren Fachhändler oder an den HUMAX-Kundendienst.
- Wenn Sie das Fernsehgerät direkt an den HDMI-Ausgang des Geräts anschließen, erhalten Sie ein lebendigeres Bild und kommen in den Genuss von HD-Fernsehen.

## Anschließen der Antenne

Schließen Sie die Antenne an LNB IN an.

## Anschließen des Fernsehgeräts

## Über ein HDMI-Kabel

Die beste Bildqualität erreichen Sie, wenn Sie das Fernsehgerät über ein HDMI-Kabel anschließen.

Hinweis: Wenn Sie digitales Audio wünschen, schließen Sie das Audiosystem über ein SPDIF-Kabel an.

## Einschalten des Geräts

- 1. Verbinden Sie das Gerät über das Netzkabel mit der Steckdose.
- 2. Schalten Sie das Gerät durch Drücken der Taste STANDBY auf der Fernbedienung oder durch Drücken der Taste STANDBY an der Vorderseite des Geräts ein.

## Kurzanleitung

# Assistent

Der Installationsassistent wird automatisch gestartet, sobald Sie das Gerät zum ersten Mal einschalten oder das Menü auf die Werkseinstellungen zurücksetzen.

Hinweis: Wenn Sie den Installationsassistenten vorzeitig abbrechen, stehen möglicherweise nicht alle Kanäle zur Verfügung. Wechseln Sie in diesem Fall zu HOME > Einstellungen > Installation > Kanalsuchlauf, und suchen Sie nach weiteren verfügbaren Kanälen.

## 1. Anzeigen

Stellen Sie den Videoausgang für Ihr Fernsehgerät ein.

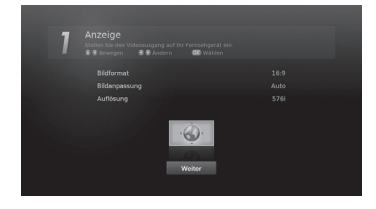

## 2. Kanalsuchlauf

Wahlen Sie die Art des Kanalsuchlaufs aus.

- Schnellsuche: Die Standardkanäle von ASTRA1 (19.2 E) werden ohne Kanalsuche übernommen.
- Automatisch: Alle Kanäle von ASTRA1 (19.2E) und HOTBIRD (13.0E) werden automatisch gesucht.
- Überspringen: Wenn Sie eine Einkabelantenne (SCD) verwenden, überspringen Sie den Suchlauf und navigieren Sie zu MENU > Einstellungen > Installation.

## 3. Ergebnis

Das Ergebnis des Installationsassistenten wird angezeigt. Drücken Sie die Taste Ende.

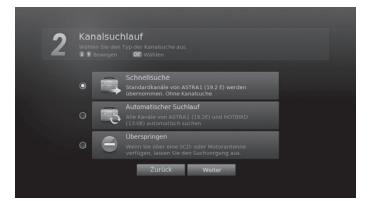

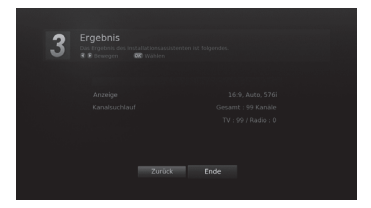

# Programminformationen (Info-Box)

Die Info-Box zeigt bei jedem Kanalwechsel für eine bestimmte Zeit Programminformationen an. Drücken Sie beim Fernsehen die Taste i, um die Info-Box anzuzeigen. Drücken Sie die Taste EXIT, um das Fenster zu schließen.

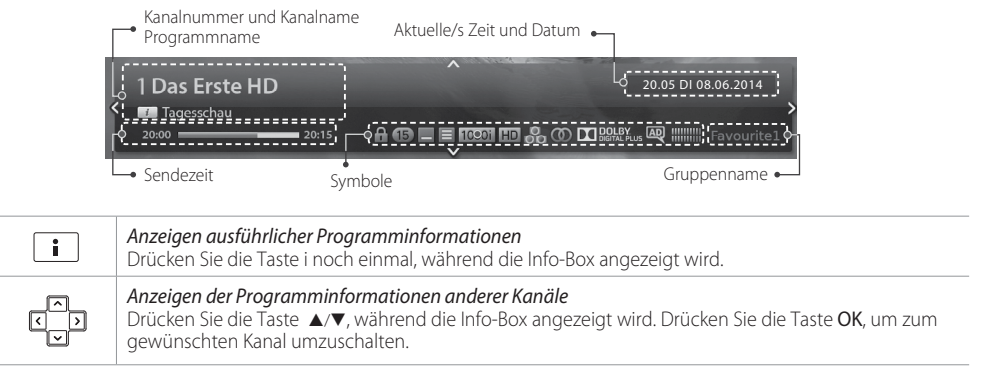

## Icons

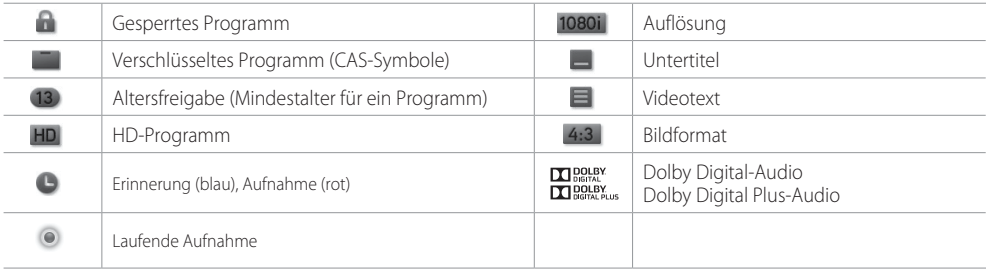

## Verwalten von Kanälen

# Senderliste

Sie können die Senderliste auf vielerlei Weise öffnen.

- Drücken Sie die Taste LIST.
- Drücken Sie die Taste MENU und wählen Sie Senderliste.

## Wechseln des Kanals

Wählen Sie den Kanal aus, den Sie ansehen möchten, und drücken Sie die Taste OK. Der angezeigte Kanal wechselt.

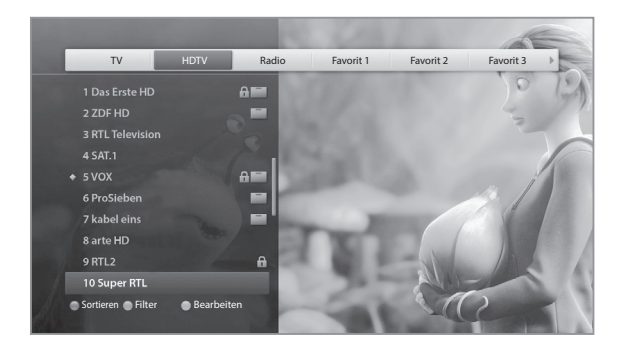

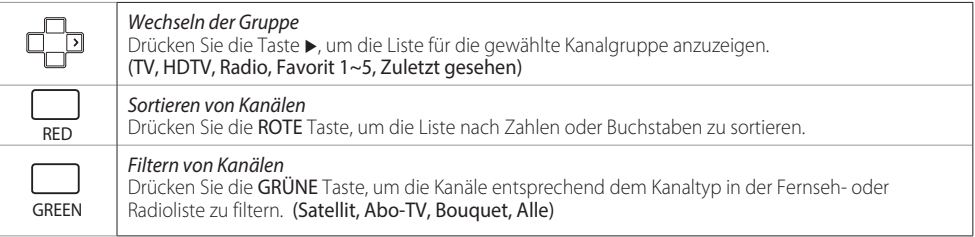

- Drücken Sie die Taste i, um detaillierte Kanalinformationen anzuzeigen.
- Drücken Sie die Taste LIST oder EXIT, um den Vorgang zu beenden.
- Drücken Sie die Taste TV/RADIO, um zwischen Fernseh- und Radiogruppen umzuschalten.

## Verwalten von Kanälen

## Bearbeiten von Kanälen in der Kanalliste

Wählen Sie einen Kanal, den Sie bearbeiten möchten, und drücken Sie die GELBE Taste.

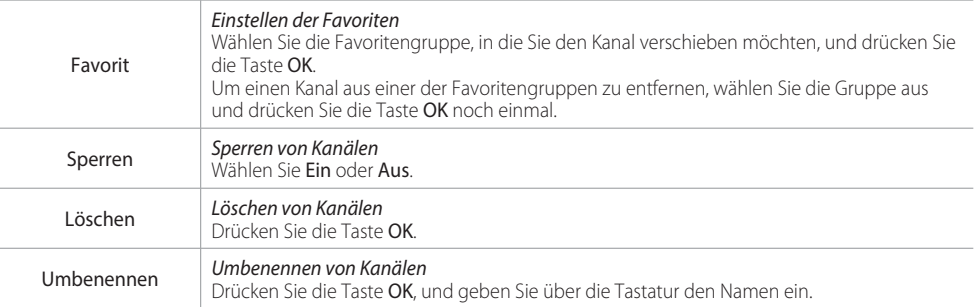

- Das Standardpasswort lautet 0000. Wenn Sie Ihr Passwort vergessen haben, wenden Sie sich an den nächstgelegenen Fachhändler.
- Um mehrere Kanäle zu bearbeiten, wechseln Sie zu MENÜ > Einstellungen > Kanäle bearbeiten.

# Kanäle bearbeiten

## Kanalliste bearbeiten

## MENU > Einstellungen > Kanäle bearbeiten > Zusätzliche Kanäle bearbeiten

Mit dem Menü Zusätzliche Kanäle bearbeiten können Sie mehrere Kanäle löschen, verschieben, sperren oder umbenennen.

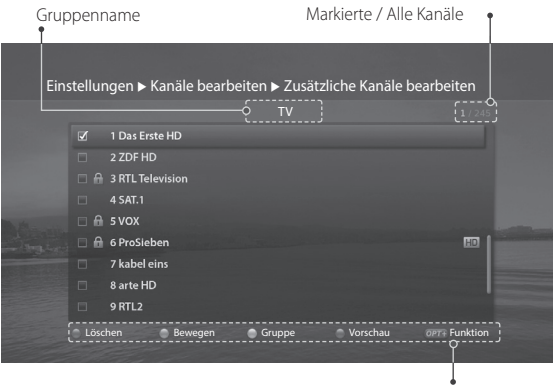

Funktionstasten : Farbtaste oder OPT+.

- Drücken Sie die Taste TV/RADIO, um zwischen Fernseh- und Radiogruppen umzuschalten.
- Drücken Sie die Taste MENU oder EXIT, um den Vorgang zu beenden. Drücken Sie die Taste ZURÜCK, um zum vorherigen Fenster zurückzukehren.

## Verwalten von Kanälen

Wählen Sie die Kanäle aus, und drücken Sie die Farbtaste.

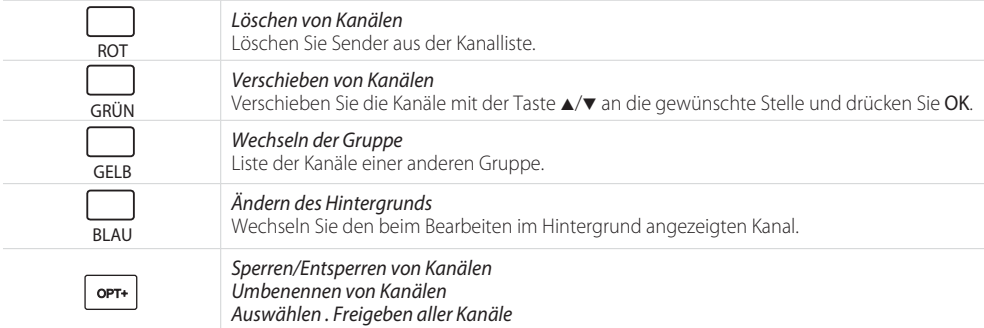

## Bearbeiten der Favoritenliste

### MENU > Einstellungen > Kanäle bearbeiten > Favoritenliste bearbeiten

Mit dem Menü Favoritenliste bearbeiten können Sie Kanäle der Favoritengruppen entfernen oder hinzufügen.

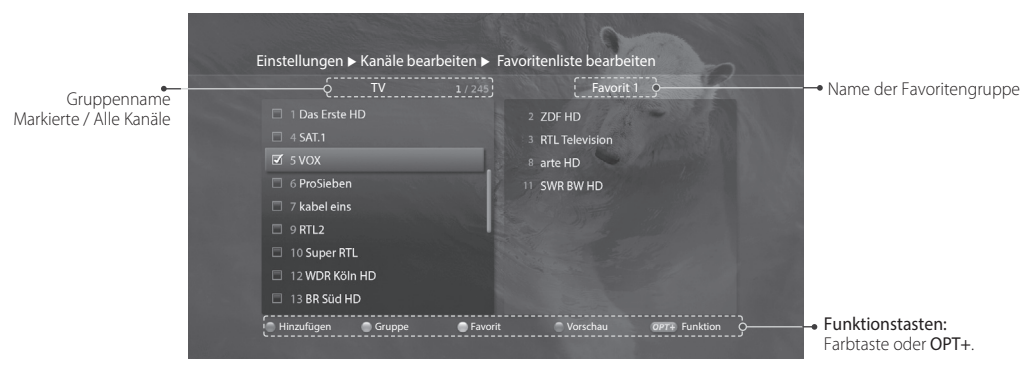

Wählen Sie die Kanäle in der linken Spalte aus, und drücken Sie dann die Farbtaste.

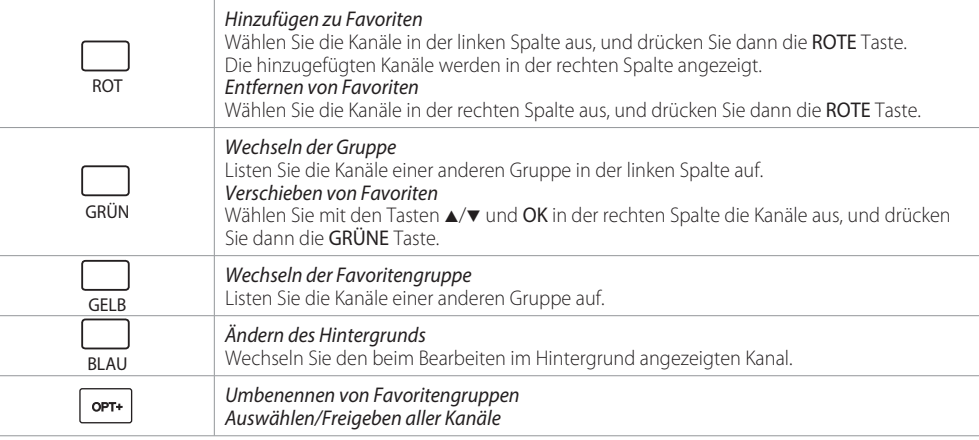

- Drücken Sie die Taste TV/RADIO, um zwischen Fernseh- und Radiogruppen umzuschalten.
- Drücken Sie die Taste MENU oder EXIT, um den Vorgang zu beenden. Drücken Sie die Taste ZURÜCK, um zum vorherigen Fenster zurückzukehren.

# TV-Programmführer

Sie können den Programmführer auf vielerlei Weise öffnen.

- Drücken Sie die Taste GUIDE.
- Drücken Sie die Taste MENU und wählen Sie TV-Programmführer.

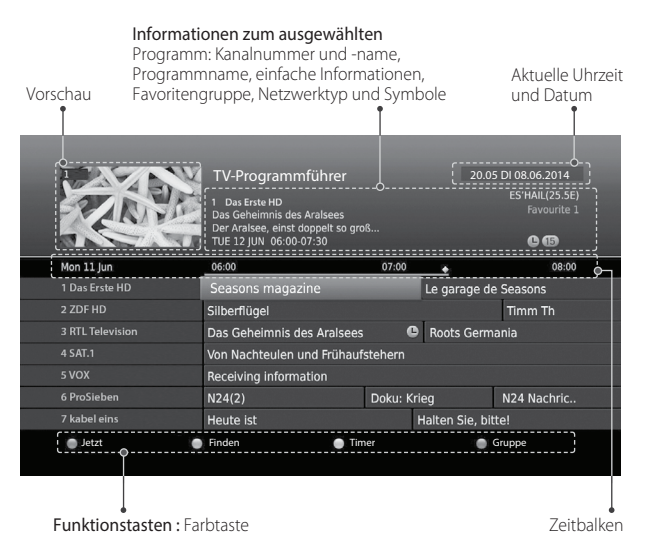

Hinweis: Drücken Sie die Taste i, um detaillierte Programminformationen anzuzeigen.

## Anzeigen von Programmen

GUIDE

- 1. Wählen Sie ein Programm, und drücken Sie die Taste OK. Das Programm wird in der Vorschau angezeigt.
- 2. Drücken Sie die Taste OK noch einmal, um den TV-Programmführer zu beenden und das Programm anzuzeigen.

## Festlegen von Erinnerungen oder Aufnahmen

- 1. Wählen Sie ein künftiges Programm, und drücken Sie die Taste OK.
- 2. Wählen Sie Erinnerung oder Aufnehmen. und drücken Sie die Taste OK.
- 3. Drücken Sie die Taste OK erneut, um die Erinnerung zu stornieren.

Die reservierten Programme werden

automatisch zum Programm hinzugefügt.

Hinweis: Wenn es zu Konflikten mit anderen Sendungen kommt, passen Sie die Vormerkung entsprechend an.

## Wechseln von Gruppen

Um eine Liste der Kanäle aus anderen Gruppen anzuzeigen, drücken Sie die BLAUE Taste und wählen Sie die gewünschte Gruppe.

## TV-Programmführer

## Suchen von Programmen

Finden hilft Ihnen, anhand eines Schlüsselworts oder Genres nach bestimmten Programmen zu suchen.

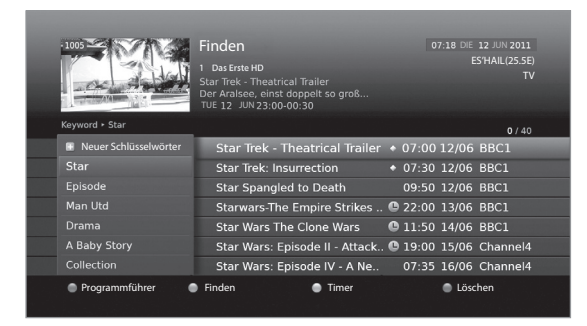

Nach Schlüsselwort

- 1. Drücken Sie die GRÜNE Taste.
- 2. Wählen Sie Schlüsselwort und drücken Sie die Taste
- 3. Wählen Sie ein Schlüsselwort, und drücken Sie die Taste OK.

Hinweis: Um ein neues Schlüsselwort einzugeben, wählen Sie Neues Schlüsselwort.

## Nach Genre

- 1. Drücken Sie die GRÜNE Taste.
- 2. Wählen Sie Genre und drücken Sie die Taste
- 3. Wählen Sie ein Genre, und drücken Sie die Taste OK.
- 4. Wählen Sie ein bestimmtes Genre, und drücken Sie die Taste OK. (sofern angeboten)

- Drücken Sie die Taste i, um detaillierte Programminformationen anzuzeigen.
- Drücken Sie die Taste OK, um das gefundene Programm anzuzeigen.
- Sie können Erinnerungen oder Aufnahmen zukünftiger Programme einstellen. (Weitere Informationen finden Sie unter Programmieren von Erinnerungen und Aufnahmen.)

## TV-Programmführer

## Programmieren von Erinnerungen und Aufnahmen

Der Timer enthält programmierte Erinnerungen oder Aufnahmen und hilft Ihnen, diese im Detail zu verwalten.

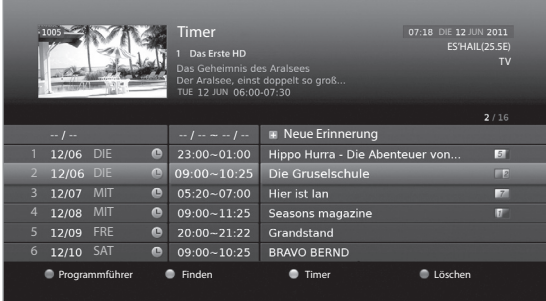

- 1. Drücken Sie die GELBE Taste.
- 2. Sie können Erinnerungen und Aufnahmen ändern, löschen oder hinzufügen.
	- Zum Hinzufügen wählen Sie Neue Erinnerung und drücken Sie die Taste OK.
	- Zum Bearbeiten wählen Sie eine Reservierung und drücken Sie die Taste OK.
	- Zum Löschen wählen Sie eine Reservierung und drücken Sie die Taste OPT+.
- 3. Vormerkung wird angezeigt. Sie können die Optionen mit den Tasten  $\triangle$ / $\blacktriangledown$ / $\triangle$ / $\triangleright$ , ZIFFERNTASTEN (0-9) und OK nach Bedarf ändern.
- 4. Wählen Sie OK, um zu speichern und zu beenden.

- Drücken Sie die Taste i, um detaillierte Programminformationen anzuzeigen.
- Sie können Erinnerungen oder Aufnahmen im Navigationsmodus des TV-Programmführers finden oder in der Info-Box einfach festlegen.
- Einstellungen für Aufnahmen steht nur dann zur Verfügung, wenn das externe Festplattenlaufwerk für die Aufnahme angeschlossen ist.

## Aufnahme und Wiedergabe

# Aufnehmen

Sie können Programme mit **TV-Programmführer, Info-Box** oder **Aufnahmen** sofort aufnehmen oder Aufnahmen programmieren.

Diese Funktion ist nur verfügbar, wenn die externe Festplatte über den USB-Anschluss mit dem Gerät verbunden ist.

Hinweis: Um die Aufnahmefunktion nutzen zu können, schalten Sie zunächst das Gerät ab, schließen dann eine externe USB-Festplatte an und schalten danach das Gerät wieder an.

## Sofortaufnahme

Drücken Sie die Taste RECORD, um die laufende Sendung aufzunehmen. Drücken Sie die Taste STOP, um die Aufnahme zu stoppen

## Ändern der Aufnahmedauer

- 1. Drücken Sie während der Aufnahme die Taste
- 2. Stellen Sie die Dauer entweder manuell ein oder wählen Sie sie so, dass bis zum Ende der laufenden oder der nächsten Sendung aufgenommen wird.

### Hinweis:

- Die Aufnahme wird bis zum Ende der laufenden Sendung fortgesetzt. Wenn die Sendung jedoch innerhalb von zehn Minuten endet, wird sie bis
- zum Ende der nächsten Sendung fortgesetzt. Die Aufnahme wird zwei Stunden lang fortgesetzt, wenn keine Programminformationen vorhanden sind.

## Programmierte Aufnahmen

Sie können Aufnahmen mit dem TV-Programmführer oder der Info-Box programmieren.

## TV-Programmführer

- 1. Drücken Sie die Taste MENU und wählen Sie<br>TV-Programmführer.
- 2. Wählen Sie ein künftiges Programm, und drücken Sie die Taste RECORD.

## Info-Box

- 
- 1. Drücken Sie beim Fernsehen die Taste i.<br>2. Wählen Sie ein künftiges Programm, und drücken Sie die Taste RECORD.

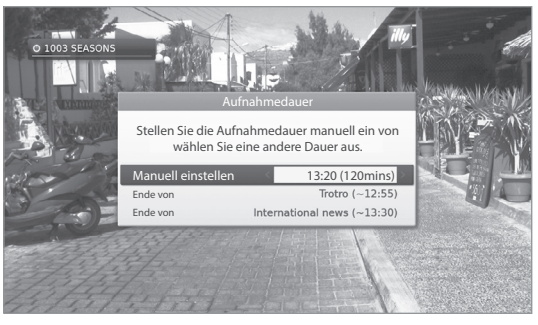

## Aufnahmekonflikt

Ein Aufnahmekonflikt tritt auf:

- Fall 1: Wenn Sie versuchen eine neue Aufnahme zu starten, während eine andere Aufnahme läuft.
- Fall 2: Wenn eine neue Aufnahme in Konflikt mit einer zuvor programmierten Aufnahme steht.

Wählen Sie eine der Aufnahmen aus, um sie abzubrechen.

Aufnahme und Wiedergabe

# Wiedergabe

Sie können die auf dem USB-Speicher gespeicherten Programme wiedergeben.

- 1. Drücken Sie die Taste MENU und wählen Sie Aufnahmen oder wählen Sie die Direkttaste Lauf der Fernbedienung.
- 2. Wählen Sie eine Datei aus, und drücken Sie die Taste OK. Die Wiedergabe beginnt.

Während der Wiedergabe einer aufgenommenen Datei können Sie einen schnellen Vor- und Rücklauf durchführen, die Wiedergabe in Zeitlupe laufen lassen oder die Wiedergabe unterbrechen. Die Wiedergabeleiste wird angezeigt, wenn Sie die Wiedergabetasten drücken.

Aktuelle Zeit Wiedergabestatus Anfangszeit  $102:1$  $00:00$ 

Wiedergabezeiger (Gesamtdauer

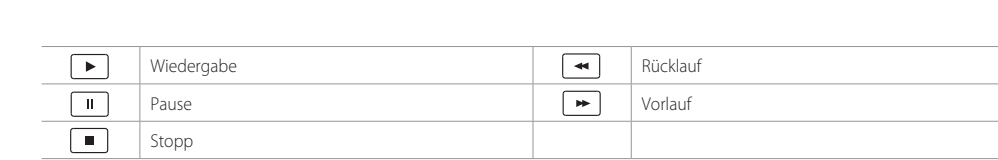

Hinweis: Bei Programmen, die über das HD+ Bouquet aufgenommen wurden, kann die Vorspulfunktion eingeschränkt sein.

# Benutzereinstellungen

## MENU > Einstellungen > Benutzereinstellung

## **Jugendschutz**

- PIN-Code der Smartcard ändern: Hiermit können Sie einen neuen Pin-Code für die Smartcard festlegen.
- Geräte-PIN ändern: Hiermit können Sie eine neue Geräte-PIN festlegen.

## Hinweis:

- Das Standardpasswort lautet 0000. Wenn Sie Ihr Passwort vergessen haben, wenden Sie sich an den nächstgelegenen Fachhändler.
- Wenn Sie den PIN-Code drei Mal falsch eingeben, wird der Receiver für 10 Minuten gesperrt.

## Spracheinstellungen

Sie können die Systemsprache, die Audiosprache und die Untertitelsprache einstellen.

## Einstellen des An-/Abschalttimers

Hiermit stellen Sie die Zeit ein, zu der das Gerät ein- bzw. ausgeschaltet wird.

Hinweis: Sie können den GMT-Ausgleich und die Sommerzeit einstellen.

## Videoeinstellungen

- Bildformat: Hiermit wählen Sie das Bildformat für Ihr Fernsehgerät aus.
- Auflösung: Hiermit stellen Sie die Auflösung des Bildschirms ein.
- Bildanpassung: Hiermit führen Sie die Bildanpassung entsprechend dem für Ihr Fernsehgerät eingestellten Bildformat durch.
- Farbe für Letterbox und Pillarbox: Sie können die Farbe des Randbereichs im Letterbox- und Pillarbox-Modus auswählen.

## Audioeinstellungen

- Digitaler Audioausgang: Sie können den digitalen Audio-Ausgang auswählen.
- Lippensynch: Hiermit passen Sie den zeitlichen Versatz zwischen der Lippenbewegung und dem Ton an.

## Aufnahmeoptionen

Sie können eine zusätzliche Vor- und Nachlaufzeit für Beginn und Ende einer Aufnahme festlegen.

## Bildschirmmenü

- Anzeigedauer Info: Hiermit legen Sie fest, wie lange die Info-Leiste bei einem Kanalwechsel angezeigt wird.
- Transparenz: Legen Sie hier die Transparenz der Bildschirm-Menüs (OSD, On Screen Display) fest.
- Untertitelschriftart: Hiermit legen Sie die Schriftart für Untertitel fest.

## Einstellungen

MENU > Einstellungen > System

# System

## Systeminformation

Hiermit zeigen Sie Informationen zum System an.

## Signalerkennung

Sie können die Signalstärke und die Signalqualität der durchsuchten Kanäle kontrollieren.

## Energieverwaltung

• Automatisches Abschalten: Wenn Sie diese Option aktivieren (Ein), wechselt das Gerät automatisch in den Standby-Modus, wenn 3 Stunden lang keine Benutzereingabe erfolgt.

## Smartcard-Informationen

Hiermit zeigen Sie Informationen zur Smartcard an.

## Datenspeicher

Sie können die Größe des externen USB-Speichers kontrollieren.

- 1. Wählen Sie den Speicher aus, um die entsprechenden Details anzuzeigen.
- 2. Um den gewählten Speicher zu formatieren, wählen Sie Speicher formatieren. Wenn Sie Ja wählen, werden Sie aufgefordert, Ihre Geräte-PIN einzugeben.
- Wählen Sie für Aufnahmezwecke einen Speicher.

# Kanalsuchlauf [Festantenne]

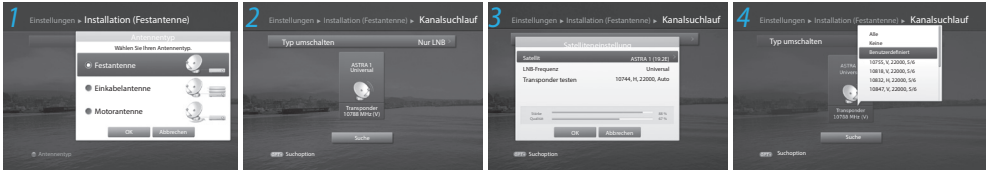

Mit Hilfe des Menüs Installation können Sie Ihre Antenne konfigurieren und die verfügbaren Fernseh- und Radiokanäle durchsuchen.

## MENU > Einstellungen > Installation

- 1 Drücken Sie die ROTE Taste, und wählen Sie Festantenne. Wählen Sie **OK**, um zu speichern und zu beenden.
- 2 Wählen Sie Kanalsuchlauf, und drücken Sie dann die Taste OK. Wählen Sie zunächst Typ umschalten und dann entweder Nur LNB oder DiSEqC.
- 3 Wählen Sie den gewünschte Satelliten aus, und drücken Sie dann die Taste OK.
	- Satellit: Hiermit wählen Sie den Satelliten aus.
	- LNB-Frequenz: Hiermit stellen Sie die LNB-Frequenz ein.
	- 22-kHZ-Ton: Hiermit wählen Sie den DiSEqC-Schalter.
	- DiSEqC: Hiermit wählen Sie den DiSEqC-Schalter.
	- Transponder testen: Hiermit überprüfen Sie den Signalstatus jedes Transponders und wählen den mit der besten Qualität aus.

Wählen Sie OK.

## Hinweis: Wenn Typ umschalten auf DiSEqC eingestellt ist, sind die Optionen 22-kHZ-Ton und DiSEqC aktiviert.

- 4 Wählen Sie unter dem Symbol für den aktivierten Satelliten Transponder aus, und drücken Sie die Taste OK. Wählen Sie in der Transponderliste einen Wert aus.
- 5 Wählen Sie Suche, und drücken Sie dann die Taste OK. Die gefundenen Kanäle werden angezeigt.
- 6 Wählen Sie nach Abschluss der Suche Speichern, und drücken Sie dann die Taste OK.

- Wählen Sie Benutzerdefiniert, um die Werte direkt einzugeben.
- Wenn Sie den Antennentyp ändern, werden alle Kanäle gelöscht.
- Die voreingestellte Geräte-PIN lautet "0000". Wenn Sie Ihre Geräte-PIN vergessen haben, wenden Sie sich an den nächstgelegenen Fachhändler.

# Kanalsuchlauf [Einkabelantenne]

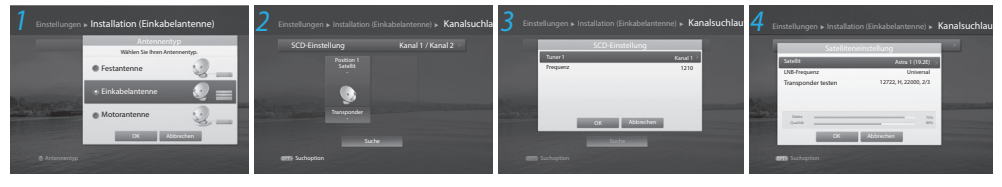

Mit Einkabelsystemen (SCD / Unicable) können Sie Programme über ein Kabel an mehrere Anwender verteilen, so dass für weitere elektronische Geräte nur ein Kabel erforderlich ist.

Wenn Sie mehrere Satellitenreceiver verwenden, stellen Sie immer nur einen Receiver ein, und deaktivieren Sie die anderen während der Einstellung. Weitere Informationen erhalten Sie im Handbuch der jeweiligen Satellitenantenne.

## MENU > Einstellungen > Installation

- Drücken Sie die ROTE Taste, und wählen Sie Einkabelantenne. Wählen Sie OK, um zu speichern und zu beenden.
- 2 Wählen Sie Kanalsuchlauf, und drücken Sie dann die Taste OK.
- Wählen Sie SCD-Einstellung, und drücken Sie dann die Taste OK, um den Kanal (das Band) und die Frequenz für diesen Receiver einzustellen.
	- Tuner 1: Wählen Sie zwischen Kanal 1-8.
	- Frequenz: Die Frequenz wird auf der Grundlage des Kanals von Tuner 1 eingestellt. Wählen Sie OK.
- 4 Wählen Sie den gewünschte Satelliten aus, und drücken Sie dann die Taste OK.
	- Satellit: Hiermit wählen Sie den Satelliten aus.
	- LNB-Frequenz: Hiermit stellen Sie die LNB-Frequenz ein.
	- Transponder testen: Hiermit überprüfen Sie den Signalstatus jedes Transponders und wählen den mit der besten Qualität aus.

Wählen Sie OK.

- 5 Wählen Sie unter dem Symbol für den aktivierten Satelliten Transponder aus, und drücken Sie die Taste OK. Wählen Sie in der Transponderliste einen Wert aus.
- 6 Wiederholen Sie die oben beschriebenen Schritte, um weitere Satelliten einzustellen.
- Wählen Sie Suche, und drücken Sie dann die Taste OK. Die gefundenen Kanäle werden angezeigt.
- 8 Wählen Sie nach Abschluss der Suche Speichern, und drücken Sie dann die Taste OK.

- Wählen Sie Benutzerdefiniert, um die Werte direkt einzugeben.
- Wählen Sie Stopp, und drücken Sie die Taste OK, um den Kanalsuchlauf zu beenden.
- Wenn Sie den Antennentyp ändern, werden alle Kanäle gelöscht.
- Die voreingestellte Geräte-PIN lautet "0000". Wenn Sie Ihre Geräte-PIN vergessen haben, wenden Sie sich an den nächstgelegenen Fachhändler.

# Kanalsuchlauf [Motorantenne]

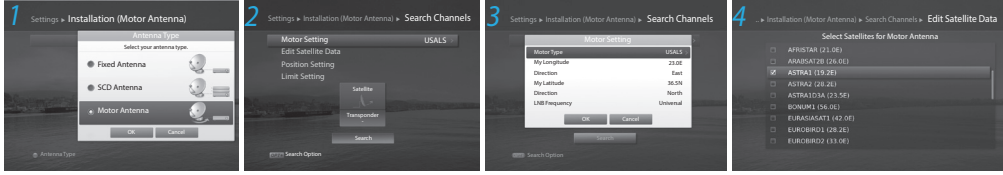

Für eine effiziente Kanalsuche können Sie die Position der Satelliten einstellen, wenn Sie eine Motorantenne verwenden.

## MENU > Einstellungen > Installation

- 1 Drücken Sie die ROTE Taste und wählen Sie Motorantenne. Wählen Sie OK, um zu speichern und zu beenden.
- 2 Wählen Sie Kanalsuchlauf, und drücken Sie die Taste OK.
- 3 Wählen Sie Motoreinstellung, und drücken Sie die Taste OK, um den Motortyp und den Standort festzulegen.
	- Motortyp DiSEqC1.2: Allgemeine Motorantenne mit DiSEqC 1.2. USALS: Motorantenne mit USALS.
	- Mein Längengrad: Geben Sie den Längengrad und die Richtung ein.
	- Mein Breitengrad: Geben Sie den Breitengrad und die Richtung ein.
	- LNB-Frequenz: Geben Sie die LNB-Frequenz ein.

Wählen Sie OK.

Hinweis: Wenn der Motortyp auf DiSEqC 1.2 eingestellt ist, sind Mein Längengrad und Mein Breitengrad deaktiviert.

- 4. Wählen Sie Satellitendaten bearbeiten, und drücken Sie die Taste OK, um die Satelliten auszuwählen, auf die die Motorantenne zeigt. Wählen Sie mit der Taste  $\blacktriangle/\blacktriangledown$  und OK Satelliten aus. Bei Auswahl von Benutzerdefiniert geben Sie den Längengrad und die Richtung ein. Drücken Sie die Taste BACK, um zu speichern und zum vorherigen Fenster zurückzukehren.
- 5 Wählen Sie Positionseinstellung, und drücken Sie die Taste OK, um die Antennenposition für die gewählten Satelliten festzulegen.
	- Satellit: Hiermit wählen Sie den Satelliten aus.
	- Transponder: Hiermit wählen Sie den Transponder aus.
	- Motorantrieb: Kontinuierlich Schritt Zeit

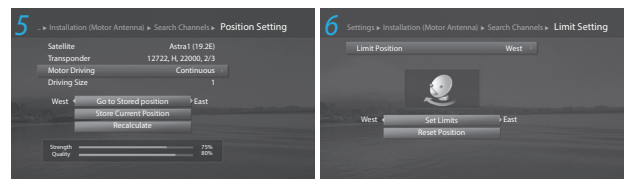

- Schrittgröße: Wenn der Motorantrieb auf Schritt oder Zeit eingestellt ist, wählen Sie einen Wert von 1 127.
- Zur gespeicherten Position bewegen: Richten Sie die Antenne auf den ausgewählten Satelliten aus. Führen Sie die Feineinstellung der Position mit Hilfe der Taste (> so durch, dass Sie maximale Signalstärke und -qualität erzielen.
- Aktuelle Position speichern: Hiermit speichern Sie die eingestellte Position.
- Neu berechnen: Hiermit können Sie die Positionen aller Satelliten ausgehend von der Position des aktuellen Satelliten neu berechnen.

Drücken Sie die Taste BACK, um zu speichern und zum vorherigen Fenster zurückzukehren.

Hinweis: Wenn der Motortyp auf USALS eingestellt ist, sind die Optionen "Motorantrieb", "Aktuelle Position speichern" und "Neu berechnen" deaktiviert.

- 6 Wählen Sie Drehbereich setzen, und drücken Sie die Taste OK, um den Drehbereich des Motors festzulegen.
	- Begrenzungsposition: Wählen Sie Osten oder Westen.
	- Begrenzung einstellen: Stellen Sie die Grenze des Drehbereichs mit der Taste </>
	>
	4</>  $\bullet$  auf "Osten" oder .Westen" ein.
	- Positionen neu einstellen: Initialisieren Sie die Position der Motorantenne auf die Werkseinstellung. Drücken Sie die Taste BACK, um zu speichern und zum vorherigen Fenster zurückzukehren.
- 7 Wählen Sie den Satelliten aus, den Sie suchen möchten.
- 8 Wählen Sie unter dem Symbol für den aktivierten Satelliten Transponder aus und drücken Sie die Taste OK. Wählen Sie in der Transponderliste einen Wert aus.
- 9 Wählen Sie Suche, und drücken Sie die Taste OK. Die gefundenen Kanäle werden angezeigt.
- 10 Wenn die Suche abgeschlossen ist, wählen Sie Speichern, und drücken Sie die Taste OK.

- Wenn Sie eine Motorantenne verwenden, können die Kanäle nur eines Satelliten gesucht werden.
- Wiederholen Sie den Suchprozess, um weitere Satelliten zu durchsuchen.
- Wählen Sie Stopp, und drücken Sie die Taste OK, um die Kanalsuche zu beenden.
- Wenn Sie den Antennentyp ändern, werden alle Kanäle gelöscht.

# Aktualisieren der Kanalliste

## MENU > Einstellungen > Installation > Kanalliste aktualisieren

## Aktualisieren der Kanalliste

- 1. Wählen Sie Kanalliste aktualiseren.
- 2. Die Kanalliste wird aktualisiert. Wenn kein Kanal aktualisiert werden kann, wird eine Meldung angezeigt.

## Ändern der Kanalliste

- 1. Wählen Sie Kanalliste wechseln.
- 2. Die Kanalliste wird angezeigt. Wählen Sie die Kanalliste aus, die Sie übernehmen möchten.

# Software-Aktualisierung

## MENU > Einstellungen > Installation > Software-Aktualisierung

## Automatisches Aktualisieren

- 1. Wählen Sie Automatisches Aktualisieren.
- 2. Wenn neue Software festgestellt wird, wählen Sie Ja. um den Aktualisierungsprozess zu starten.

## Manuelles Aktualisieren

- 1. Wählen Sie Manuelles Aktualisieren.
- 2. Geben Sie die Parameter manuell ein.
- 3. Wählen Sie Suchen, und drücken Sie die Taste OK, um nach neuer Software zu suchen.
- 4. WWenn neue Software gefunden wird, wählen Sie Ja, um den Aktualisierungsprozess zu starten.

## Hinweis:

- Die Softwareaktualisierung dauert ca. 5 10 Minuten.
- Nach der Aktualisierung schaltet sich das Gerät automatisch aus und wieder ein.

# Werkseinstellungen

## MENU > Einstellungen > Installation > Werkseitiger Standardwert

- 1. Wählen Sie Werkseitiger Standardwert.
- 2. Ein Popup-Fenster wird angezeigt. Wählen Sie JA.
- 3. Sie werden aufgefordert, das Passwort einzugeben. Geben Sie das Passwort ein.
- Hinweis: Das Standardpasswort lautet 0000. Wenn Sie Ihr Passwort vergessen haben, wenden Sie sich an den nächstgelegenen Fachhändler.
- Warnung: Beachten Sie, dass alle vom Benutzer konfigurierten Daten zurückgesetzt werden, wenn Sie die Werkseinstellungen wiederherstellen. Kurz nachdem Sie die Werkseinstellungen wiederhergestellt haben, wird automatisch der Installationsassistent gestartet.

# Fehlerbehebung

Lesen Sie die nachfolgenden Tipps aufmerksam durch, ehe Sie sich an Ihr nächstgelegenes Kundendienstzentrum wenden. Wenn das Problem auch nach Durchführung der folgenden Schritte bestehen bleibt, wenden Sie sich an Ihr HUMAX-Kundendienstzentrum, um sich weitere Anweisungen geben zu lassen.

# 1. Auf Ihrem Fernsehgerät wird kein Signal angezeigt. • Überprüfen Sie das Netzkabel, und stellen Sie

- sicher, dass es an eine geeignete Steckdose angeschlossen ist.
- Prüfen Sie, ob die Netzstromversorgung eingeschaltet ist.
- Schließen Sie das Netzkabel an eine andere Steckdose an.
- Prüfen Sie, ob der Netzschalter an der Geräterückseite eingeschaltet ist. (sofern zutreffend)

## 2. Kein Bild

- Vergewissern Sie sich, dass das Gerät eingeschaltet ist und dass es sich im Betriebsmodus befindet. (Drücken Sie die Taste "STANDBY")
- Vergewissern Sie sich, dass das AV-Kabel fest an das Fernsehgerät angeschlossen ist.

Vergewissern Sie sich, dass das Antennenkabel richtig an das Gerät angeschlossen ist.

- Starten Sie den Kanalsuchlauf.
- Überprüfen Sie die Helligkeitseinstellung des Fernsehgeräts.
- Prüfen Sie, ob das Programm momentan ausgestrahlt wird.
- Vergewissern Sie sich, dass die Antenneneinstellung im Menü korrekt konfiguriert ist. (nur bei Satellitenanschluss)

## 3. Schlechte Bild- und Tonqualität

- Vergewissern Sie sich, dass sich kein Mobiltelefon oder Mikrowellenherd in der Nähe des Geräts befindet.
- Verlegen Sie das Strom- und das Koaxialkabel räumlich voneinander getrennt.
- Hinweis: Wenn die Antenne mit Schnee bedeckt ist oder die HF-Übertragung durch starken Regen geschwächt wird, kann sich die Ton- und Bildqualität vorübergehend verschlechtern. Eine schlechte Ton- und Bildqualität auf Grund von Wetterbedingungen kann jedoch nicht als Funktionsstörung des Geräts angenommen werden.

## [Satellit]

- Tauschen Sie die Satellitenschüssel durch eine größere aus, da auf diese Weise eine bessere Signalstärke empfangen wird.
- Wenn das LNB beschädigt oder nicht mehr funktionstüchtig ist, tauschen Sie es durch ein neues aus.
- Tauschen Sie den LNB durch einen neuen aus, wenn er beschädigt oder nicht mehr funktionstüchtig ist.
- Installieren Sie die Antenne an einem Ort, an dem der Empfang möglichst ungehindert erfolgen kann.
- Überprüfen Sie den Empfangspegel, und passen Sie die Antenne an, wenn der Pegel zu niedrig ist. Der Empfangspegel kann durch schlechte Wetterbedingungen beeinträchtigt werden.

- 4. Kein Ton oder schlechte Tonqualität<br>• Überprüfen Sie, ob das AV-Kabel richtig angeschlossen ist.
	- Überprüfen Sie, ob die Lautstärke des Fernsehers und dieses Geräts richtig eingestellt ist.
	- Überprüfen Sie, ob der To n des Fernsehers oder dieses Geräts stumm geschaltet ist.
	- Überprüfen Sie den Audio-Typ und die Soundtrack-Option. (sofern zutreffend)

- 5. Die Fernbedienung funktioniert nicht.
	- Zur Steuerung des Geräts sollte die Vorderseite der Fernbedienung direkt auf das Empfangsteil des Geräts zeigen.
	- Entnehmen Sie die Batterien aus der Fernbedienung, und setzen Sie sie wieder ein.
	- Tauschen Sie die Batterien in der Fernbedienung gegen neue aus.

## 6. Es können keine Aufnahmen vorgemerkt werden.

- Stellen Sie sicher, dass keine früheren Vormerkungen mit der neu vorgemerkten Aufnahme in Konflikt stehen.
- 7. Es wurden keine Passwortinformationen angegeben.
	- Das Standardpasswort lautet 0000.

## 8. Der Kanalsuchlauf funktioniert nicht.

• [Satellit] Vergewissern Sie sich, dass die Antenneneinstellung im Menü korrekt konfiguriert ist.

## 9. Die Software kann nicht aktualisiert werden.

• Wenn keine Meldung angezeigt werden, in der Sie zur Aktualisierung der Software aufgefordert werden, bedeutet dies, dass keine neue Software zur Verfügung steht.

### 10. Es können keine verschlüsselten Kanäle angezeigt werden.

- Überprüfen Sie, ob Sie die richtige Smartcard oder das richtige CI-Modul verwenden. Setzen Sie die Smartcard oder das CI-Modul erneut ein, und vergewissern Sie sich, ob sie richtig initialisiert werden.
- Überprüfen Sie im Menü, ob das Gerät die Smartcard oder das CI-Modul erkennt.
- Überprüfen Sie im Menü, ob Sie für die gewünschten Kanäle ein gültiges Abonnement besitzen.
- Vergewissern Sie sich, dass die Smartcard oder das CI-Modul nicht beschädigt ist.

## 11. Es können keine Bezahlkanäle angezeigt werden.

• Prüfen Sie im Menü, ob Sie für die gewünschten Kanäle ein gültiges und ausführbares Abonnement besitzen.

## 12. Das Gerät brummt.

• Die Geräusche werden vom Lüfter hervorgerufen. Die Festplatte arbeitet normal.

## 13. Es können keine Programme aufgenommen werden.

- Die Festplatte ist voll. Löschen Sie unnötige Sendungen, um Platz für neue Aufnahmen zu schaffen.
- Überprüfen Sie, ob die Aufnahme in Konflikt mit einem anderen Kanal steht. Stoppen Sie die aktuelle Aufnahme, oder warten Sie, bis die Aufnahme beendet ist.
- Überprüfen Sie, ob das Gerät zu Beginn der Aufnahme eingeschaltet ist.

## 14. Die zeitversetzte Aufnahme (Time Shifted Recording, TSR) kann nicht ausgeführt werden.

- Während der Aufnahme steht TSR möglicherweise nicht zur Verfügung. Warten Sie, bis die Aufnahme beendet ist.
- Löschen Sie unnötige Sendungen, um Platz für neue Aufnahmen zu schaffen.

## 15. Es ist keine Wiedergabe möglich.

- Sie benötigen eine Smartcard, um die aufgenommenen Dateien eines verschlüsselten Kanals wiedergeben zu können. Wenn die Aufnahme bereits längere Zeit zurückliegt, ist eventuell keine Wiedergabe möglich. Wenden Sie sich in diesem Fall an Ihren Fachhändler.
- Das Signal ist während der Aufnahme möglicherweise schwach, oder die Festplatte ist bereits zu voll.

## 16. Kanalwechsel bei der Aufnahme nicht möglich.

• Bestimmte Kanäle lassen sich auf Grund von Beschränkungen des Tuner-Typs oder der Verbindungsart nicht wechseln.

# HUMAX-Kundendienst

Weitere Information zu Ihrem Gerät finden Sie auf der HUMAX-Website. Sollten Servicearbeiten im Rahmen der Garantie anfallen, wenden Sie sich bitte unter folgenden Adressen an den Kundendienst, um eine entsprechende Autorisierung zu erhalten.

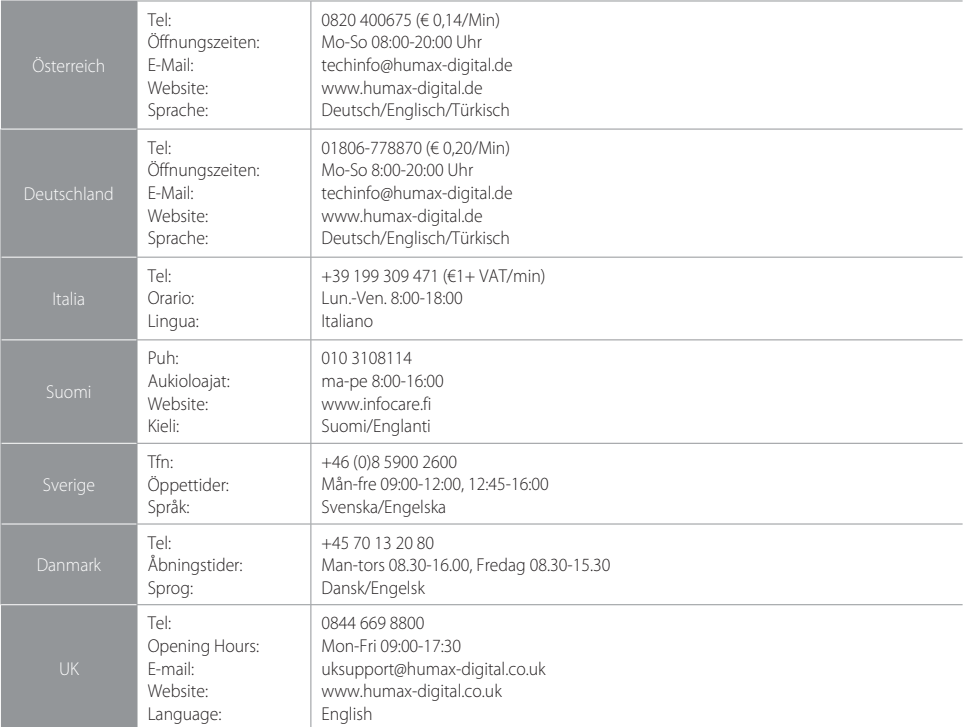

Hinweis: Support für die Reparatur von Hardware finden Sie auf unserer Website.

Sie können das Benutzerhandbuch von der HUMAX-Website herunterladen. Wechseln Sie hierfür zu www.humaxdigital.com.

# Fehlermeldung

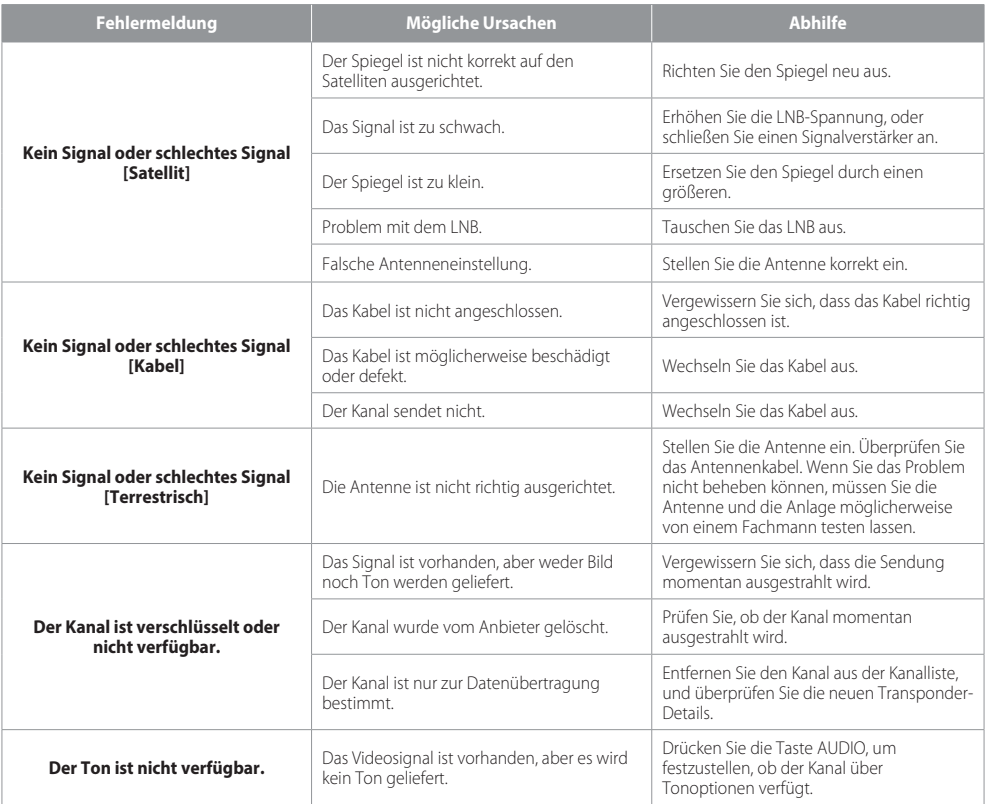

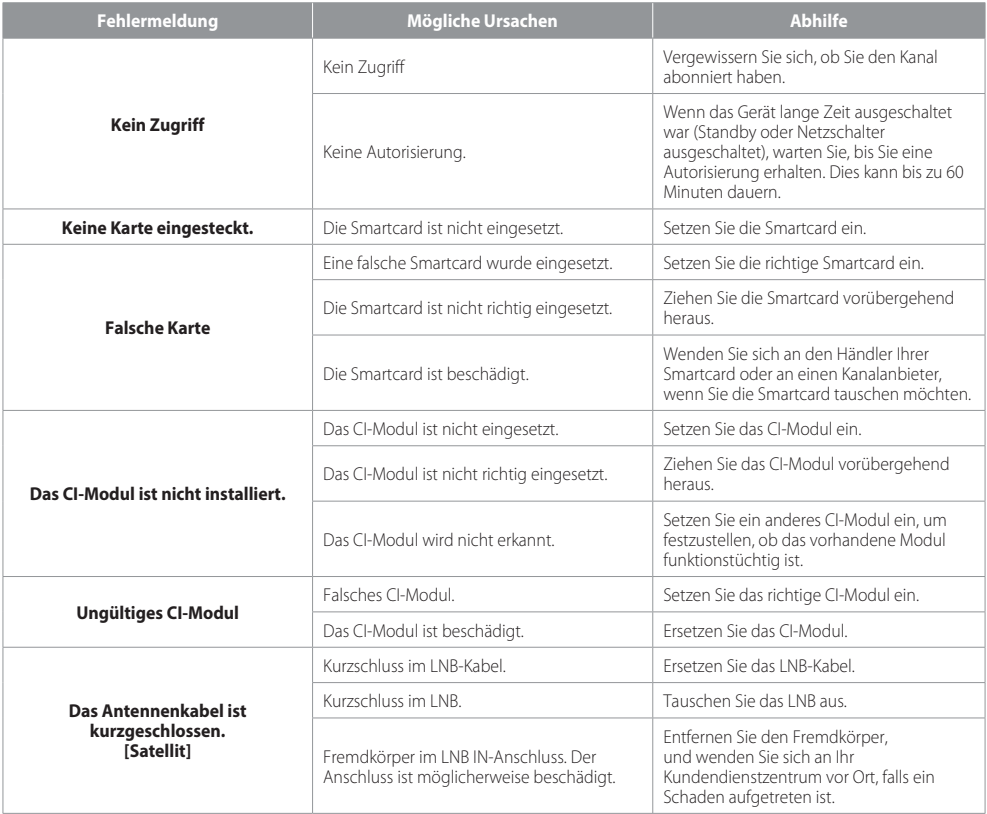

# Glossar

#### FBAS (Farb-Bild-Austast-Synchron-Signal)

Eine Technologie zur Übertragung von Videosignalen über ein Kabel. Hierbei werden Luminanzsignale (Helligkeit) und Chrominanzsignale (Farbe) zusammengemischt.

#### DiSEqC (Digital Satellite Equipment Control)

Ein DiSEqC-kompatibles Gerät benötigt einen Schaltkasten, der das sich schnell ein- und ausschaltende 22-kHz-Tonsignal erkennt. Auf diese Weise kann ein bestimmtes Gerät mehrere LNBs über einen DiSEqC-Schaltkasten steuern.

#### Dolby Digital

Ein Codierungssystem, das bis zu 5.1 diskrete Audiokanäle (links vorne, Mitte, rechts vorne, links Surround, rechts Surround) in einen einzigen Bitstrom komprimiert. Ein LFE-Kanal (Low Frequency Effect) liefert den für Spezialeffekte erforderlichen Klang.

#### DVB (Digital Video Broadcasting)

Eine Normenreihe, durch die über Satelliten, Kabel oder terrestrische Systeme empfangene digitale Sendungen definiert werden.

#### EPG (Electronic Programme Guide)

Die elektronische Ausführung eines gedruckten Fernsehprogrammhefts. Eine Anwendung, die bei digitalen Set-Top-Boxen und digitalen Fernsehgeräten verwendet wird und das aktuelle und geplante Programm anzeigt, das jetzt oder später auf den einzelnen Kanälen zur Verfügung steht, mit einer kurzen Zusammenfassung oder einem Kommentar zu den einzelnen Sendungen. Die im elektronischen Programmführer gelieferten Informationen werden vom Kanalanbieter gesendet und aktualisiert.

#### Frequenz

Eine Eigenschaft von Signalen, die in Schwingungen pro Sekunde (= Hz) gemessen wird.

#### FTA (frei empfangbare Programme)

Ein unverschlüsselter Anbieter, der es seinen Kunden ermöglicht, Kanäle oder Dienste ohne Zahlung von Abonnementgebühren zu sehen.

#### HDMI (High-Definition Multimedia Interface)

Eine vollständig digitale Audio-/Videoschnittstelle, die standardmäßige, erweiterte oder hochauflösende Bilder sowie digitalen Mehrkanalton über ein einziges Kabel unterstützt. Es überträgt alle ATSC HDTV-Standards und unterstützt digitalen 8-Kanalton.

#### LNB (Low Noise Block)

Ein Gerät, das auf einem Halter gegenüber der Satellitenschüssel montiert ist und Satellitensignale fokussiert. Ein LNB wandelt die vom Satelliten empfangenen Signale in eine niedrigere Frequenz um und überträgt sie über ein Koaxialkabel an einen Satelliten-Receiver.

#### OTA (Over The Air)

Ein Standard für die Übertragung von Software für Geräte über ein Broadcast-System. Hersteller behalten sich das Recht vor, zu entscheiden, wann sie Software für ihre Geräte anbieten.

#### Polarisation

Die Richtung der elektrischen und magnetischen Felder eines Signals. Satelliten verwenden sowohl vertikale als auch horizonale Polarisation, sodass eine Frequenz zweimal genutzt werden kann.

#### QPSK (Quadrature Phase Shift Keying)

Digitale Modulationstechnik, bei der die Trägerphase einen von vier möglichen Werten haben kann.

#### HF (Hochfrequenz)

Fernsehsignale werden auf HF-Signale moduliert und anschließend vom Tuner des Fernsehgeräts oder der Set-Top-Box demoduliert.

#### RGB (Rot – Grün – Blau)

Eine Technologie zur Übertragung von Videosignalen über ein Kabel. Bei RGB handelt es sich um ein System, das rote, blaue und grüne Farben auf einem Fernseh- oder Computerbildschirm darstellt. Um einen beliebigen Farbton darzustellen, werden die Farben Rot, Grün und Blau in unterschiedlichen Proportionen gemischt.

#### **Smartcard**

Eine kreditkartengroße Karte mit einem aktualisierbaren Chip-Speicher. Sie dient zum Zugriff auf (verschlüsselte) Pay TV-Kanäle oder auf gebührenpflichtige Dienste.

#### S/PDIF (Sony/Philips Digital Interface Format)

Ein Standardformat für die Übertragung digitaler Tonsignale. Ermöglicht die Übertragung von digitalem Audio zwischen zwei Geräten ohne Umwandlung von oder in analoge Signale, wodurch sich die Signalqualität verschlechtern könnte.

#### Transponder

Ein Satellit ist in Komponenten unterteilt, die man als Transponder bezeichnet. Ein Transponder ist ein Verteilungsbereich des Satelliten. Jeder Transponder kann zur Verteilung mehrerer Kanäle oder Dienste verwendet werden.

#### Zeitversetzte Aufzeichnung (Time-Shifted Recording)

Die vorübergehende Aufzeichnung von Sendungen zur Unterstützung der Trickwiedergabe-Funktion.

## Open Source Software Notice

HUMAX products use certain open source operating system software distributed pursuant to GNU<br>GENERAL PUBLIC LICENSE Version 2 and GNU LESSER GENERAL LICENSE Version 2.1 each as defined<br>and published by the Free Software Fo

product containing such software. Please contact us at gnu@humaxdigital.com.

#### GPL Software

linux busybox e2fsprogs tinyftp avinfo ntpclient libdsmcc LGPL Software

uClibc

#### FreeType License (FTL) Software

freetype Portions of this software are copyright © <2007> The FreeType Project www.freetype.org All rights reserved.

Use, modification and redistribution of the Open Source Software is governed by the terms and conditions of the applicable Open Source License. The GNU General Public License (GPL) v2 is shown below.

#### The GNU General Public License (GPL) Version 2, June 1991

Copyright (C) 1989, 1991 Free Software Foundation, Inc.51 Franklin Street, Fifth Floor, Boston, MA<br>02110-1301, USA Everyone is permitted to copy and distribute verbatim copies of this license docu:<br>ment, but changing it is

**Preamble**<br>Charleness for most software are designed to take away your freedom to share and change it. By<br>contrast, the GNU General Public License is interpded to quarantee your freedom to share and change<br>free software-to Liceres instead. You can apply it to your programs, too. When we speak of free software, we are refer-<br>In the first product of the company of the contract and capacitor this service if you wish that you have the<br>approximat

distribute copies of the software, or if you modify it.

For example, if you distribute copies of such a program, whether gratis or for a fee, you must give the recipients all thé rights that you have. You must make sure that they, too, receive of can get the source<br>code. And you must show them these terms so they know their rights.

We protect your rights with two steps: (1) copyright the software, and (2) offer you this license which gives you legal permission to copy, distribute and/or modify the software.

Ålso, for each author's protection and ours, we want to make certain that everyone understands that<br>there is no warranty for tribs free software. If the software is modified by someone else and passed on<br>we want its recipi

program proprietary. To prevent this, we have made it clear that any patent must be licensed for everyone's free use or not licensed at all.

The precise terms and conditions for copying, distribution and modification follow.<br>TERMS AND CONDITIONS FOR COPYING. DISTRIBUTION AND MODIFICATION

TERNS AND CONDITIONS FOR COPYING OISTRIBUTION AND MODIFICATION<br>(1) It's License applies to any program or other work which contains a notice placed by the copyright<br>(1) It's License applies to any program or other work whe

made by running the Program). Whether that is true depends on 'what the Program does, we can consider the matter<br>In Your May copy and distribute verbatim copies of the Program's source code as you receive it, in any<br>copyri

the date of any change.

b) You must cause any work that you distribute or publish, that in whole or in part contains or is derived<br>from the Program or any part thereof, to be licensed as a whole at no charge to all third parties under<br>the terms o

c) if the modified program normally reads commands interactively when run, you must cause it, when<br>started running for such interactive use in the most ordinary way, to print or display an announcement<br>including an appropr does not normally print such an announcement, your work based on the Program is not required to print an announcement.)

These requirements apply to the modified work as a whole: If identifiable sections of that work are<br>not derived from the Program, and can be reasonably considered independent and separate works<br>in themselves, then this Lic permissions for other licensees extend to the entire whole, and thus to each and every part regardless of who wrote it.

Thus, it is not the intent of this section to claim rights or contest your rights to work written entirely by<br>Jour, rather, the intent is to exercise the right to control the distribution of derivative or collective works<br>

or executable form under the terms of Sections 1 and 2 above provided that you also do one of the following:

a) Accompany it with the complete corresponding machine-readable source code, which must be distributed under the terms of Sections 1 and 2 above on a medium customarily used for software

interdance; or, with a written offer, yalid for at least three years, to give any third party, for a charge no<br>only company it with a written offer, yalid for at least three years, to give any third party, for a charge no<br> executable work, complete osupe code means all the source code for all modular is constant publishing that a social executable interface definition lifes, but the scripts used to control complation and installation of the

S. You are not realized to accept this License, since you have not signed it. However, nothing else<br>grants you permission to modify or distribute the Program or its demaple works. These actions are<br>prohibled by law if you **License** 

7. If, as a consequence of a court judgment or allegation of patent infringement or for any other reason ), in the discussion of the contradict in the state of the patelon of patelon in the court order, agreement or<br>(not limited to patent issues), conditions are imposed on you (whether by court order, agreement or otherwise) that contradict the conditions of this license, they do not excite your officiency in the conditions of the conditions of the section of the section of the section of the section of the section of the section of of this License.

8. If the distribution and/or use of the Program is restricted in certain countries either by patents or by copyrighted interfaces, the original copyright holder who places the Program under this License may add an explicit geographical distribution limitation excluding those countries, so that distribution is

permitted only in of among countries not thus excluded. In such case, this License incorporates the<br>limitation as if written in the body of this License.<br>from time to time. Such new versions will be similar in spirit to th

detail to address new problems or concens.<br>Each version supera distinguishing version number, if the Program specifies a version number of<br>the distinction of the proposition of an interaction of published by the Fire Soliv

free software and of promoting the sharing and reuse of software generally.

#### NO WARRANTY

11 BECAUS: THE PROGRAM IS LICENSED FREE OF CHARGE, THERE IS NO WARRANTY FOR THE<br>PROGRAM TO THE EXTENT FERMITTED BY APPLICABLE PARTIES PROMOCTILE REPORT STATED.<br>IN WRITING THE CONTROL THOUGHS AND ORIGINAL PROMOCTIC THE PROG

OR CORRECTION: INLESS REQUIRED BY ARRIVEABLE MAY ARRIVERED TO INVISITING WITH ALL PACK.<br>CORRING FERMING IN ENGINEER PARTY CONTROL IN A STATE OF THE CONTROL IN THE ALL PACK.<br>CORRING FERMING ABOVE BE LIGHLETO YOU FOR OWNERS

POSSIBILITY OF SUCH DAMAGES<br>HOW O ADON THOMAGES (THE MOVIE PROGRAM)<br>If you develop a new program and you want it to be of the greatest possible use to the public, the best<br>If you develop a new program and you want it to be

either vesico 2 of the License of distribution in the most companies of the most of the most companies of the license of the most companies of the most companies of the most companies of the most companies of the most comp

also get your employer (if you work as a programmer) or your school, if any, to sign a "copyright

disclaimer" for the program, if necessary. Here is a sample; alter the names;<br>Yoyodyne, Inc., pereby disclaims all copyright interest in the program "Gnomovision" (which makes<br>Jasses at compilers) written by James Hacker.<br>

This General Public License does not permit incorporating your program into proprietary programs.<br>If your program is a subroutine library, you may consider it more useful to permit linking proprietary<br>applications with the instead of this License.

**GNU Lesser General Public License (LGPL)**<br>V**ersion 2.1, February 1999**<br>Copyright (C) 1991, 1999 Free Software Foundation, Inc. 5.1 Franklin Street, Fifth Floor, Boston, MA<br>02.110-1301, USA Everyone is permitted to copy an ment, but changing it is not allowed.<br>This is the first released version of the Lesser GPL. It also counts as the successor of the GNU Library

Public License, version 2, hence the version number 2.1.]

Preamble<br>
The license for most software are designed to take away your freedom to share and change it. By<br>
Contrast, the GMU General Public Licenses are interiored to guarantee your freedom to share and<br>
The license for mo these things. To protect your rights, we need to make restrictions that forbid distributors to deny you these rights or to ask you' to surfender these rights. These restrictions translate to certain responsibilities<br>for you if you distribute copies of the library or if you modify it. For example, if you distribute copies<br>of

You must make sure that they, too, receive or can get the source code. II you limk other code with the library you must provide complete object files to the receivents, so that they can relink them with the library in the

Finally, software palent holder, there is the test of the existence of any pre-program. We wish to make the test of a test product property in the second property of the light of the product in the product of the product o Jagos are the reason'we use the ordinary General Public License for many libraties. However, the lesser provides advantages in certain special criteriosance for example, on reaccasions, thereinay and all the special method

## derived from the library, whereas the latter must be combined with the library in order to run.<br>TERMS AND CONDITIONS FOR COPYING, DISTRIBUTION AND MODIFICATION

TERMS AND CONDITIONS FOR COPYING, DISTRIBUTION AND MODIFICATION<br>ON Like License Agreement applies to any software library or other program which contains a notice material of the comprehensive content and substitute that i modules if contains plug any associated friended definition files plus the scripts used to control complete the<br>into and installation of the library. Activities other than copying distribution and modification are not<br>cove

2. You may modify your copy or copies of the Library or any portion of it, thus forming a work based on the Library, and copy and distribute such modifications or work under the terms of Section 1 above, provided that you also meet all of these conditions:

a) The modified work must itself be a software library. b) You must cause the files modified to carry prominent notices stating that you changed the files and the date of any change.

c) You must cause the whole of the work to be licensed at no charge to all third parties under the

térms of this License.<br>d) If a facility in the modified Library refers to a function or a table of data to be supplied by an application program that uses the figality, gther than as an argument passed when the facility is invoked.<br>Then you must make a good faith effort to ensure that, in the event an application does not supply<br>such function or table

work as a whole. If identifiable sections of that work are not derived from the Library, and can be reasonably considered independent and separate works in themselves, then this License, and its terms, do not<br>apply to those sections when you distribute them as separate works. But when you distribute the same<br>sections as part o on the term's of this License, whose permissions for other licenśėes extend to the entire whole, and thus<br>to each and every part regardless of who wrote it.<br>Thus, it is not the intent of this section to claim rights or con

you, rather, the intent is to exercise the right to control the distribution of deviative or collective works<br>based on the Library. In addition, mere adgregation of another work not based on the Library with the<br>Library (o

wish to copy part of the code of the Library into a program that is for a library. The comparison of the comparison of the property of a property of the control of the terms of sections of the control of the control of the of the Library (because it contains portions of the Library), rather than a "work that uses the library".<br>The executable is therefore covered by this License. Section 6 states terms for distribution of such executables.

When a "work that uses the Library" uses material from a header file that is part of the Library, the object code<br>rocke for the work may be a denvisive work of the Library even though the source code is not. Whether<br>this i legally a derivative work. (Executables containing this object code plus portions of the Library will still

fall under Section 6)<br>Otherwise, if the work is a derivative of the Library, you may distribute the object code for the work<br>under the terms of Section 6. Any executables containing that work also fall under Section 6, whe

6. As an exiscetion to the Sections above, you may also combine or links a work that uses the Library<br>with the Library to produce a work containing portions of the Library and distribute that work under<br>tus and leverse eng ansing them, as well as a reference allecting the laser to the copy of this Electrist: Also, you must a<br>One of these things:<br>a) Accompany the work with the complete corresponding machine-readable source code for the

a) Accompany the work with the complete corresponding machine-readable source code for the<br>Library Mouding with the complete corresponding machine-readable sources of the complete Schlons<br>Tradislation work that uses the Li

that (1) uses at run time a copy of the library already present on the user's computer system, rather<br>than copying library function's into the executable, and (2) will operate properly with a modified version<br>of the librar version that the work was made with.

c) Accompany the work with a written offer, valid for at least three years, to give the same user the materials specified in Subsection 6a, above, for a charge no more than the cost of performing this distribution.

d) If distribution of the work is made by offering access to copy from a designated place, offer equiva-lent access to copy the above specified materials from the same place.

e) Verify that the user has already received a copy of these materials or that you have already sent this user a copy.

For an executable, the required form of the "work that uses the Library" must include any data and<br>utility programs needed for reproducing the executable from it. Howewer, as a special exception, the<br>materials fo be distri

It may happen that this requirement contradicts the license erstictions of other proprietary libraries<br>that do not normally accompany the operating system. Such a contradiction means you cannot use<br>both them and the Librar

is a therwise permitted, and provided that copy of the same work based on the Library, uncombined<br>a) Accompany the combined library with a copy of the same work based on the Library, uncombined<br>b) Give prominent notice wit

such parties remain in full complaince.<br>
2) You are not regulared to accept this License, since you have not signed it. However, nothing else<br>
plements of the proposition of notation the functions of the complaints of dist this License

11. If, as a consequence of a court judgment or allegation of patent infringement or for any other reason (not limited to patent issues), conditions are imposed on you (whether by court order, agree-<br>ment or otherwise) that contradict the conditions of this License, they do not excuse you from the<br>ment or otherwise that free software distribution system which is implemented by public license practices. Many people have<br>made generous contributions to the wide range of software distributed through that system in reliance<br>on consistent appli intended to make thoroughly člear what is believed to be a consequence of the rest of this License.<br>12. If the distribution and/or use of the Library is restricted in certain countries either by patents or by<br>an explicit g ted only in or among countries not thus excluded. In such case, this License incorporates the limitation

as if written in the body of this License.<br>13. The Free Software Foundation may publish revised and/or new versions of the Lesser General Public<br>License from time to time. Such new versions will be similar in spirit to the

Each version is given a distinguishing version number. If the Library specifies a version number of this License which applies to it and "any Tater version", you have the option of following the terms and<br>conditions either of that version or of any later version published by the Free Software Foundation. If<br>the Library does n the Free Software Foundation.

14. If you wish to incomporate parts of the Library into other free programs whose distribution condi-<br>tions are incompatible with these, write to the author to ask for permission. For software which is<br>make exceptions for derivatives of our free software and of promoting the sharing and reuse of software generally.

#### NO WARRANTY

ICENSED FREE OF CHARGE, THERE IS NO WARRANTY FOR THE LIBRARY IS LIGENTED IN EXAMPLE OF CHARGE, THERE IS NO WARRANTY FOR THE LIBRARY.<br>The City Library is no provider the Library, "AS IS" MITHOL IT TO THE EXTENT PERMITTED BY APPLICABLE LAW. EXCEPT WHEN OTHERWISE STATED IN WRITING THE COPYRIGHT HOLDERS AND/OR OTHER PARTIES PROVIDE THE LIBRARY "AS IS" WITHOUT WARRANTY OF ANY SIND, EITHER EXPRESSED OR IMPLIED, INCLUDING, BUT NOT LIMITED TO THE INPLIED WARRANT IN THE STATE OF A STA<br>THE OF MERCHAN RABILITY AND FITNESS FOR A PARTICULAR PURPOSE THE ENTIRE RISK AS TO THE VIOLATY AND RESPONDANCE

## SIBILITY OF SUCH DAMAGES.<br>END OF TERM<u>S AND C</u>ONDITIONS

#### How to Apply These Terms to Your New Libraries

If you develop a new library, and you want it to be of the greatest possible use to the public, we<br>recommend making it free software that everyone can redistribute and change. You can do so by permitting redistribution under these terms (or, alternatively, under the terms of the ordinary General<br>Public License).

Public License).<br>To apply these terms attach the following notices to the library. It is safest to attach them to the start of<br>To apply these terms at activities to converge the film location of weiting the particle in the

You should have received a copy of the GNU Lesser General Public License along with this library; if not,<br>write to the Free Software Foundation, Inc., 51 Franklin Street, Fifth Floor, Boston, MA 021 10-1301 USA<br>Also add in employer (if you work as a programmer) or your school, if any, to sign a "copyright disclaimer" for the

library, if necessary, Here is a sample; alter the names:<br>Yoyodyne, Inc., hereby disclaims all copyright interest in the library "Frob" (a library for tweaking knobs)<br>written by James Random Hacker.<br>Ty Coon, President of V

#### **Allgemeine Geschäftsbedingungen HD+**

- 1. Geltungsbereich, Vertragsgegenstand und HD+ Karte
- 1.1 Diese allgemeinen Geschäftsbedingungen der HD PLUS GmbH mit Sitz<br>in der Betastraße 1-10, 85774 Unterföhring ("HDP") gelten ausschließlich<br>für den HD+ Service
- für den HD+ Service. 1.2 HDP überlässt dem Nutzer nach Maßgabe dieser allgemeinen Geschäftsbedingungen den Besitz an einem Datenträger ("HD+ Karte"). Die auf der HD+ Karte gespeicherte Software bzw. Daten (zusammen die "HD+ Software") sind lediglich technische Voraussetzung zum entschlüsselten Empfang bestimmter, digital verschlüsselt ausgestrahlter TV- Angebote ("Programmangebote") über einen
- Digitalempfänger mit HD+ Zertifizierung ("HD+ Service").<br>1.3 HDP räumt dem Nutzer eine nicht ausschließliche, nicht übertragbare<br>Lizenz zur bedingungsgemäßen Nutzung der auf der HD+ Karte befindlichen HD+ Software zum Zwecke der vertragsgemäßen Entschlüsselung von Programmangeboten ein. Dieses Recht ist auf das Gebiet der Bundesrepublik Deutschland beschränkt. Es ist dem Nutzer untersagt, die HD+ Karte außerhalb Deutschlands zu nutzen. HDP kann verlangen, dass die HD+ Karte ausschließlich in Verbindung mit einem ihr zugeordneten Digitalempfänger verwendet wird. Außerdem ist HDP berechtigt, dies technisch sicherzustellen (sog. Pairing von<br>Digitalempfänger und HD+ Karte).
- Digitalempfänger und HD+ Karte). 1.4 Die Aktivierung der HD+ Karte obliegt dem Nutzer. Die HD+ Karte darf nicht anders als vereinbart verwendet werden. Der Nutzer ist nicht berechtigt, die HD+ Software zu kopieren, zu modifizieren, zu disassemblieren, zu dekompilieren oder andere Verfahren auf sie anzuwenden, um deren Quellcode oder deren Struktur zu erfahren oder Prozesse oder deren Zustandsrepräsentation unberechtigt in Erfahrung zu bringen oder zu beeinflussen. Gesetzliche Dekompilierungsrechte<br>bleiben unberührt
- 1.5 Der Digitalempfänger, das Wiedergabegerät (z. B. TV) und die Programmangebote sind ausdrücklich nicht Leistungsgegenstand. Zertifizierte Digitalempfänger sind im Handel erhältlich. Ihre Installation obliegt dem Nutzer. Im Falle technischer oder allgemeiner Probleme mit dem Digitalempfänger liegt die Verantwortung für den Kundenservice<br>beim Hersteller des Digitalempfängers.
- 
- 1.6 Die Anzahl und Zusammenstellung der Programmangebote kann sich<br>während der Vertragslaufzeit ändern.<br>1.7 HDP behält sich vor, die zur Nutzung des HD+ Services sowie zu<br>dessen Ergänzung oder Änderung erforderliche Softwa Karte sowie den Digitalempfänger in unregelmäßigen Zeitabständen kostenfrei aufzuspielen oder dort vorhandene HD+ Software zu aktualisieren, zu ergänzen oder zu ändern. Unbeschadet der vorstehenden Regelungen ist die Haftung von HDP bei Datenverlusten
- auf den typischen Wiederherstellungsaufwand beschränkt. 1.8 HDP behält sich vor, HD+ Karten zu sperren bzw. nicht mehr zu unterstützen, die aufgrund von Rechtsverletzungen auch durch Dritte die unerlaubte Nutzung des HD+ Services bzw. eine Umgehung der Verschlüsselung ermöglichen. Eine Verlängerung des HD+ Services nach Ablauf der Freischaltung gemäß Ziffer 3.1 ist auf gesperrten bzw. nicht<br>mehr unterstützten HD+ Karten nicht möglich.<br>2. Nutzerkreis und Nutzungsvoraussetzungen
- 
- 2.1 Der HD+ Service steht natürlichen Personen im Alter von mindestens 18 Jahren zur Verfügung und ist ausschließlich für die private, nichtgewerbliche Nutzung bestimmt. Die Nutzung außerhalb des privaten<br>Haushalts bzw. die Weitergabe an Dritte zur Nutzung ist nicht gestattet.
- 2.2 Voraussetzung für die Nutzung des HD+ Services ist eine<br>digitaltaugliche Satellitenempfangsanlage, welche auf einen von HDP genutzten Satelliten ausgerichtet ist bzw. vereinzelt auch Kabel-Empfang(siehe www.hd-plus.de/faq) sowie die Verwendung eines mit dem HD+ Logo gekennzeichneten Digitalempfängers und ein Wiedergabegerät (ž. B. TV), die im Leistungsumfang jedoch nicht<br>enthalten sind (vgl. Ziffer 1.5).
- 2.3 Eine uneingeschränkte, vollumfängliche Nutzung des HD+ Services

ist nur bei der Verwendung von HD+ zertifizierten Digitalempfängern möglich. Bei der Verwendung von Digitalempfängern ohne HD+ Zertifizierung kann es zu technischen Nutzungseinschränkungen des HD+ Services kommen, auch wenn HD+ zertifizierte Common-Interface-+ Empfangsmodule verwendet werden. Insbesondere kann es sein, dass die Entschlüsselung bzw. Darstellung einzelner<br>Programmangebote nicht möglich ist. Der Nutzer hat deswegen gegenüber HDP weder einen Gewährleistungsanspruch noch ein<br>Sonderkündigungsrecht.

- 3. Servicepauschale / Laufzeit und Verlängerung des HD+ Services<br>3.1 Jm Rahmen von Vermarktungsangeboten, beispielsweise in Verbindung
- mit dem Kauf eines für HD+ zertifizierten Digitalempfängers, werden HD+ Karten ausgegeben, die bereits eine Freischaltung über mehrere Monate für den HD+ Service ohne weitere Kosten für den Nutzer
- 3.2 Im Übrigen fällt für die Nutzung des HD+ Services eine Servicepauschale<br>21 den jeweiligen besonderen Bedingungen an.<br>3.3 Die Laufzeit der Nutzung des HD+ Services beginnt mit Aktivierung der<br>HD+ Karte. Aktiviert wird e
- Schacht eines für HD+ zertifizierten Digitalempfängers steckt und ein HD+ Programm damit erstmals entschlüsselt wird bzw. mit Verlängerung
- und Freischaltung durch den Nutzer 3.4 Rechtzeitig vor Ablauf der jeweiligen Freischaltung des HD+ Services wird der Nutzer durch eine Einblendung auf dem Wiedergabegerät auf Ablauf und eventuell mögliche Verlängerungs- bzw. Neukaufoptionen für die Nutzung des HD+ Services aufmerksam gemacht. Die Freischaltung einer HD+ Karte sollte erst nach Einblendung auf dem Wiedergabegerät verlängert werden. Andernfalls kann sich der Zeitraum einer bestehenden Freischaltung verkürzen. Der Erwerb einer HD+ Karte beinhaltet jedoch nicht den Anspruch auf Verlängerung derselben.
- 3.5 Die Programmangebote und Services Dritter und deren Empfang bzw.<br>Nutzung können gesonderte Kosten auslösen, für die der Nutzer selbst<br>verantwortlich ist.
- 
- 4. Beachtung von Urheberrechten<br>4.1 Die HD+ Software und die HD+ Karte sind rechtlich geschützt. 5 oweit Programme von Lizenzgebern zur Anwendung kommen, ist deren Eigentum in gleichem Umfang geschützt. Die unerlaubte Vervielfältigung oder Verbreitung der HD+ Software oder der HD+ Karte und/oder deren Nachahmung wird HDP durch zivil-, gegebenenfalls auch strafrechtliche Maßnahmen verfolgen.<br>5. Rechte und Pflichten des Nutzers<br>5.1 Jeder Nutzer des HD+ Services trägt selbst die Verantwortung für
- 
- die bestimmungsgemäße Nutzung; der Nutzer hat insbesondere sicherzustellen, dass jugendgefährdende Sendeinhalte nur dem gesetzlich zugelassenen Personenkreis zugänglich sind.
- 5.2 Der Nutzer darf den HD+ Service nicht missbräuchlich nutzen und<br>ist verpflichtet, seine HD+ Karte vor Verlust und Missbrauch zu schützen. Der Nutzer darf insbesondere keine Eingriffe in die HD+ Software vornehmen oder vornehmen lassen, um beispielsweise den unberechtigten Empfang von verschlüsselten Programmangeboten zu ermöglichen. Auch die Benutzung von Vorrichtungen zur Umgehung der Verschlüsselung ist verboten. Solche Missbräuche können zivil- und
- 5.3 Ersetzt HDP die HD+ Karte aufgrund einer vom Nutzer zu vertretenden<br>Beschädigung oder eines Verlustes, hat dieser Schadensersatz zu leisten.<br>5.4 Wird die Bereitstellung des HD+ Services aufgrund von Eingriffen in die<br>S
- die HDP nicht zu vertreten hat, ist der Nutzer nicht zur Rückerstattung einer bereits entrichteten Servicepauschale berechtigt. Dies gilt auch, wenn die HD+ Karte beschädigt wurde oder abhanden gekommen ist.<br>6. Freistellung<br>6.1 Der Nutzer haftet gegenüber HDP für die Einhaltung der in den Ziffern 4
- 
- und 5 aufgeführten Pflichten. Er stellt HDP von sämtlichen Ansprüchen Dritter frei, die infolge einer schuldhaften Verletzung dieser Pflichten und/oder schädigender Handlungen des Nutzers gegen HDP geltend gemacht werden und leistet Ersatz für darüber hinausgehende

Schäden einschließlich der Kosten für eine eventuell erforderliche Rechtsverfolgung und -verteidigung.<br>7. Rechte und Pflichten von HDP<br>7.1 HDP wird den Nutzer von einer nicht nur unwesentlichen

- 
- vorübergehenden Leistungseinstellung oder -beschränkung unterrichten. Diese Mitteilungspflicht besteht nicht, wenn die Unterrichtung nach den jeweiligen Umständen objektiv vor Beginn der Leistungseinstellung oder -beschränkung nicht möglich ist oder die<br>Beseitigung bereits eingetretener Unterbrechungen verzögern würde.
- Beseitigung bereits eingetretener Unterbrechungen verzögern würde. 7.2 HDP behält sich vor, ohne weitere Ankündigung Wartungs- und Instandhaltungsarbeiten an ihren technischen Anlagen zur Aufrechterhaltung bzw. Verbesserung des HD+ Services durchzuführen. In diesem Wartungsfenster kann es zu Unterbrechungen oder Beeinträchtigungen beim Empfang der Programmangebote kommen,
- die den Nutzer jedoch nicht zur Minderung berechtigen. 7.3 Bei einem Verstoß gegen diese Nutzungsbedingungen oder dem begründeten Verdacht eines Verstoßes durch den Nutzer, insbesondere im Sinne der vorstehenden Ziffern 4 und 5, ist HDP nach eigenem
- Ermessen berechtigt: 7.3.1 den Nutzer vorübergehend oder dauerhaft von der Nutzung des HD+ Services auszuschließen und/oder 7.3.2 das Nutzungsverhältnis außerordentlich gemäß Ziffer 10.1zu kündigen.
- 
- 7.4 HDP wird den Nutzer vor Ausschluss oder Kündigung abmahnen, wenn<br>nicht der Verstoß so schwer wiegt, dass HDP eine Fortsetzung des<br>Nutzungsverhältnisses nicht zumutbar ist.
- 7.5 Bei einem auf dem Verschulden des Nutzers beruhenden<br>Nutzungsausschluss gemäß Ziffer 7.3 bleibt der Nutzer auch für den Zeitraum des Nutzungsausschlusses und der Leistungsunterbrechung zur Zahlung der Vergütung verpflichtet. 8. Gewährleistung
- 
- 
- Kommunikationsnetzen oder technischen Einrichtungen Dritter, die sich außerhalb der Kontrolle von HDP befinden. Zeitweilige Beschränkungen, Beeinträchtigungen oder Ausfälle des HD+ Services aufgrund von Einflüssen, die HDP nicht zu vertreten hat, kann HDP darum nicht ausschließen. HDP übernimmt insbesondere keine Gewähr dafür, dass bestimmte Programmangebote zu einem bestimmten Zeitpunkt empfangen werden können; dies gilt nicht, soweit HDP eine Störung zu
- 8.2 Der Nutzer erkennt an, dass die Qualität der entschlüsselten bzw. zugänglich gemachten Programmangebote einerseits von der durch Dritte bereitgestellten Signalqualität und andererseits von der Leistungsfähigkeit der vom Nutzer eingesetzten Wiedergabegeräte abhängig ist und beides außerhalb des Verantwortungsbereiches der HDP liegt. Der Nutzer erkennt ebenfalls an, dass die Aufnahme und Wiedergabe aufgezeichneter Programmangebote durch Dritte
- 
- 8.3 HDP weist darauf hin, dass Softwareprogramme nicht so entwickelt<br>werden können, dass sie für alle Anforderungen fehlerfrei laufen.<br>8.4 HDP behebt im Rahmen der bestehenden technischen und<br>betrieblichen Möglichkeiten al HD+ Services, für deren Behebung es nicht des Austauschs der HD+ Karte bedarf, unverzüglich. Die Kosten für die Inanspruchnahme des Kundendienstes von HDP trägt der Nutzer. Vorübergehende Beeinträchtigungen des Empfanges durch atmosphärische Störungen oder Sender-, oder Satelliten-/Kabelnetzausfall berechtigen den Nutzer nicht zur Minderung.<br>9. – Haftung<br>9.1 HDP haftet nur, soweit HDP, ihren Erfüllungsgehilfen und/oder
- 
- gesetzlichen Vertretern ein vorsätzlichesoder grob fahrlässiges<br>Verhalten zur Last fällt.
- Verhalten zur Last fällt. 9.2 Bei leicht fahrlässig verursachten Schäden haftet HDP nur, wenn eine wesentliche Vertragspflicht verletzt wurde oder ein Fall des Verzugs oder der Unmöglichkeit vorliegt. In diesen Fällen ist die Haftung auf den typischen vorhersehbaren Schaden begrenzt.
- 9.3 Soweit es zu zeitweiligen Beeinträchtigungen beim Empfang der Programmangebote kommen sollte, die außerhalb des Einflussbereichs von HDP liegen, insbesondere bei einem Ausfall des Signals, den HDP nicht zu vertreten hat, haftet HDP nicht.
- 
- gemachten Programmangebote und deren Inhalte.<br>
9.5 Eine gesetzlich vorgeschriebene, verschuldensunabhängige Haftung<br>
19. Son HDP, insbesondere eine Haftungnach Produkthaftungsgesetz sowie eine gesetzliche Garantiehaftung, bleibt von den vorstehenden<br>Haftungseinschränkungen unberührt. Gleiches gilt für die Haftung von HDP bei schuldhafter Verletzung von Leben, Körper oder Gesundheit eines Nutzers. Die verschuldensunabhängige Haftung gemäß § 536a BGB ist ausgeschlossen, wenn HDP dem Nutzer eine HD+ Karte
- 9.6 Die Ziffern 9.1, 9.2und 9.5 umfassen sämtliche vertraglichen und<br>gesetzlichen Ansprüche, die wegen der Nutzung des HD+ Services<br>geltend gemacht werden können.
- Kündigung des Vertrages und Änderung des HD+ Services
- 10.1 Der Vertrag über die Nutzung des HD+ Service läuft für die jeweils vereinbarte Dauer ab Aktivierung der HD+ Karte Eine Verlängerung setzt voraus, dass die HD+ Karte nicht gem. Ziffer 1.8gesperrt ist. Unberührt
- hiervon bleiben etwaige außerordentliche Kündigungsrechte. 10.2 Der Nutzer kann nicht außerordentlich kündigen, weil sich die Anzahl oder Zusammenstellung der Programmangebote, welche der Nutzer mithilfe der HD+ Software entschlüsseln kann, während der
- Vertragslauf änder ändert. 10.3 Kündigt HDP den HD+ Service nach Abmahnung im Fall der Ziffer 7.3, kann HDP Schadensersatz nach den gesetzlichen Vorschriften fordern.<br>11. Datenschutz
- 
- 11.1 Einzelheiten zur Datenverarbeitung sind im Datenschutzmerkblatt enthalten (siehe www.hd-plus.de/datenschutz).
- 
- 12. Schlussbestimmungen<br>12.1 HDP ist berechtigt, ihre Rechte und Pflichten aus diesem Vertrag 12.1 HDP ist berechtigt, ihre Rechte und Pflichten aus diesem Vertrag<br>ganz oder teilweise auf einen zur ordnungsgemäßen Fortführung des<br>Vertrages geeigneten Dritten zu übertragen. Der Nutzer ist in diesem Fall berechtigt, das Vertragsverhältnis mit Wirksamkeit zum Zeitpunkt
- der Übertragung zu kündigen.<br>12.2 Es gilt das Recht der Bundesrepublik Deutschland. Die Anwendung von<br>UN-Kaufrecht ist ausgeschlossen.<br>Stand: Juli 2014

# **Garantie Garantiekarte**

#### **WICHTIG:**

Bewahren Sie diese Karte zusammen mit der Original-Rechnung oder dem Kaufbeleg an einem sicheren Ort auf, und legen Sie sie bei einer Reparatur im Rahmen der Garantie auf Anfrage bei Ihrem Händler oder dem Geschäft vor, in dem Sie das Gerät erworben haben.

**• Modellnr.:**

- **Seriennr.:**
- **Kaufdatum:**

**• Unterschrift des Händlers:**

## **• Unterschrift des Käufers:**

HUMAX bedankt sich für den Kauf dieses HUMAX-Geräts.

Wir empfehlen Ihnen, auf dieser Karte die Seriennummer, die Sie am Gerät ablesen können, und sonstige Kaufinformationen zu notieren und die Karte zusammen mit dem Kaufbeleg in Ihrem persönlichen Unterlagen aufzubewahren. Auf diese Weise können wir Ihnen einen auf Ihre Bedürfnisse abgestimmten Service bieten.

### **GARANTIEBEDINGUNGEN**

 Bewahren Sie diese Karte zusammen mit der Original-Rechnung oder dem Kaufbeleg an einem sicheren Ort auf, und legen Sie es bei einer Reparatur im Rahmen der Garantie auf Anfrage bei Ihrem Händler oder dem Geschäft vor, in dem Sie das Gerät erworben haben.

### **HUMAX-VERBRAUCHERGARANTIE**

 HUMAX garantiert vorbehaltlich der umseitig festgelegten Bedingungen, dass dieses Gerät frei von Material- und Verarbeitungsfehlern ist.

#### **BEDINGUNGEN**

- 1. Die HUMAX-Garantie gilt für einen Zeitraum von zwei Jahren ab dem Datum des **Ersterwerhs**
- 2. Wenn dieses Gerät innerhalb der Garantiedauer Funktionsstörungen aufweist, wird es vom Händler oder Vertriebspartner wieder in einen für die vorgesehenen Zwecke betriebsfähigen Zustand gebracht, ohne dass Kosten für Personal oder Material geltend gemacht werden.
- 3. Diese Garantie gilt nur dann, wenn die Garantiekarte vom Käufer ordnungsgemäß ausgefüllt und dem Händler zusammen mit der Originalrechnung oder dem Kaufbeleg vorgelegt wird.
- 4. Diese Garantie deckt keine Versand- oder Transportkosten für der Versand an uns ab.
- 5. Die Haftung des Vertriebspartners ist auf die Reparatur defekter Bauteile beschränkt. Die Kosten und Risiken für den Ausbau, den Transport zum Händler und die erneute Installation des Geräts sowie alle sonstigen Kosten, die direkt oder indirekt mit der Reparatur verbunden sind, fallen nicht unter diese Garantie.
- 6. Die Kosten für Reparaturen im Rahmen der Garantie, die von nicht autorisierten Werkstätten durchgeführt werden, können nicht erstattet werden, und die Garantie erlischt, wenn im Zuge dieser Reparatur Schäden am Gerät entstehen.
- 7. Diese Garantie deckt ausschließlich Material- und Verarbeitungsfehler ab und umfasst insbesondere nicht das Folgende:
	- a. regelmäßige Überprüfung, Anpassung, Wartung oder Umrüstung sowie der Austausch von Bauteilen aufgrund von normalem Verschleiß;
	- b. Schäden aufgrund von Unfällen, Fahrlässigkeit, Modifizierungen, Einsatz von anderen als HUMAX-Originalersatzteilen, unsachgemäße Verwendung, Installation oder Verpackung;
	- c. Schäden aufgrund von Blitzeinschlag, Überschwemmung, Brand, Krieg, Unruhen, falschen Netzspannungen, nicht ordnungsgemäßer Belüftung oder sonstigen Ursachen, die sich der Kontrolle des Vertriebspartners entziehen;
	- d. Produkte, bei denen der Aufkleber mit der Seriennummer entfernt oder unkenntlich bzw. unleserlich gemacht wurde.
- 8. Diese Garantie gilt für alle Personen, die innerhalb der Garantiedauer rechtmäßig in den Besitz dieses Geräts gelangt sind.
- 9. Die Haftung von HUMAX ist auf den von Ihnen tatsächlich gezahlten Kaufpreis für dieses Gerät begrenzt. HUMAX haftet in keinem Fall für zufällige, Sonder-, Folge- oder Nebenschäden.

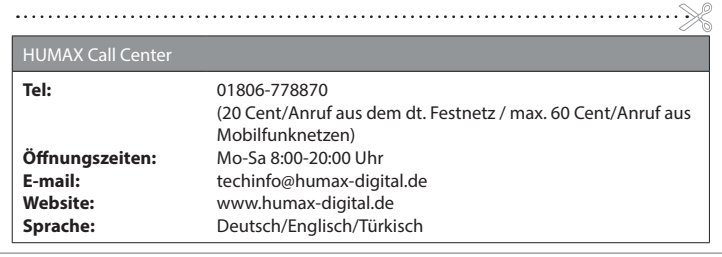